# **HERRAMIENTAS PARA LA VERIFICACIÓN DIGITAL**

**Raúl Magallón raul.magallon@uc3m.es** Como señala **Claire Wardle** del Tow Center de la Universidad de Columbia "La verificación es una habilidad clave que es posible llevarla a cabo gracias a herramientas gratuitas en línea y técnicas periodísticas tradicionales".

En este sentido hay [cuatro elementos que es necesario confirmar:](http://verificationhandbook.com/book_es/chapter3.php)

- Procedencia: ¿Es este el archivo original del contenido?
- Fuente: ¿Quién ha subido el contenido?
- Fecha: ¿Cuándo fue creado el contenido?
- Localización: ¿En qué lugar fue creado el contenido?

Si deseáis profundizar en el tema, podéis descargaros: [Verification](http://verificationhandbook.com/) [Handbook: A definitive](http://verificationhandbook.com/) [guide](http://verificationhandbook.com/) [to verifying](http://verificationhandbook.com/) [digital content](http://verificationhandbook.com/) [for](http://verificationhandbook.com/) [emergency](http://verificationhandbook.com/) **[coverage](http://verificationhandbook.com/)** 

Enlace: <http://verificationhandbook.com/>

# **BÚSQUEDA DE INFORMACIÓN**

Entre las herramientas más importantes para la búsqueda de información destacan:

### **-Google Alerts:**

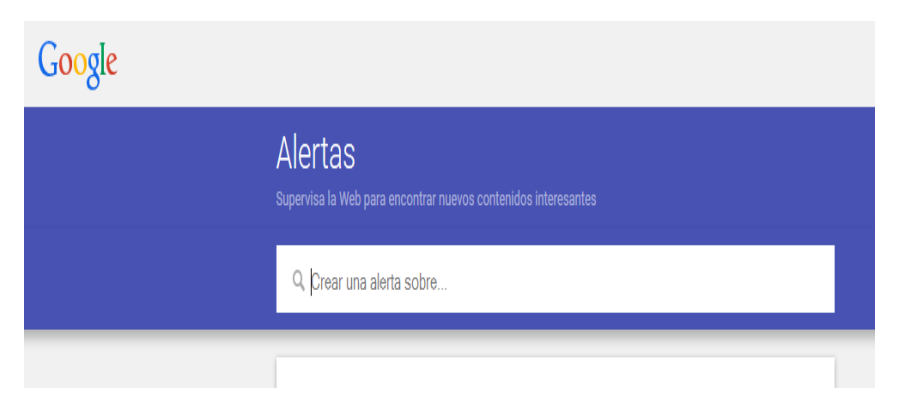

Para crear alertas sobre temas determinados. <http://www.google.com/alerts>

### **-Google Trends:**

### Para analizar las tendencias de búsquedas por temas y fechas.

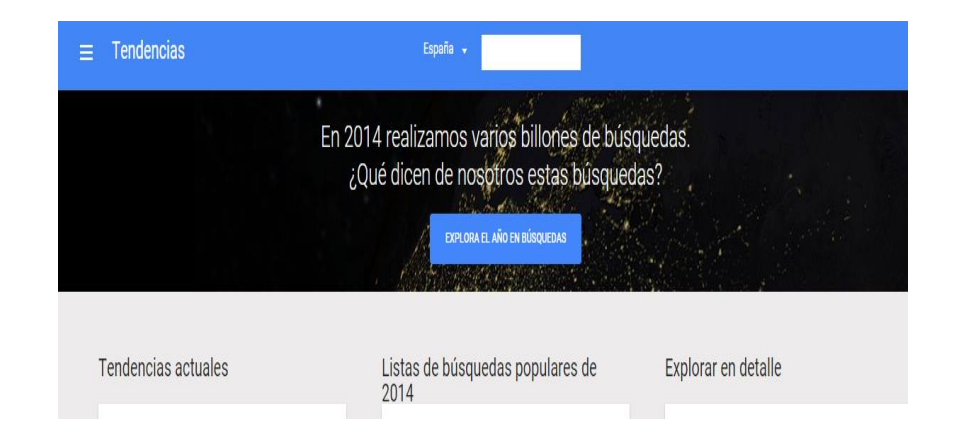

### <http://www.google.com/trends/>

Tutorial: https://www.youtube.com/watch?v=vGtKAg98ILE Búsquedas en 2020:<https://www.youtube.com/watch?v=rokGy0huYEA>

### Búsqueda avanzada

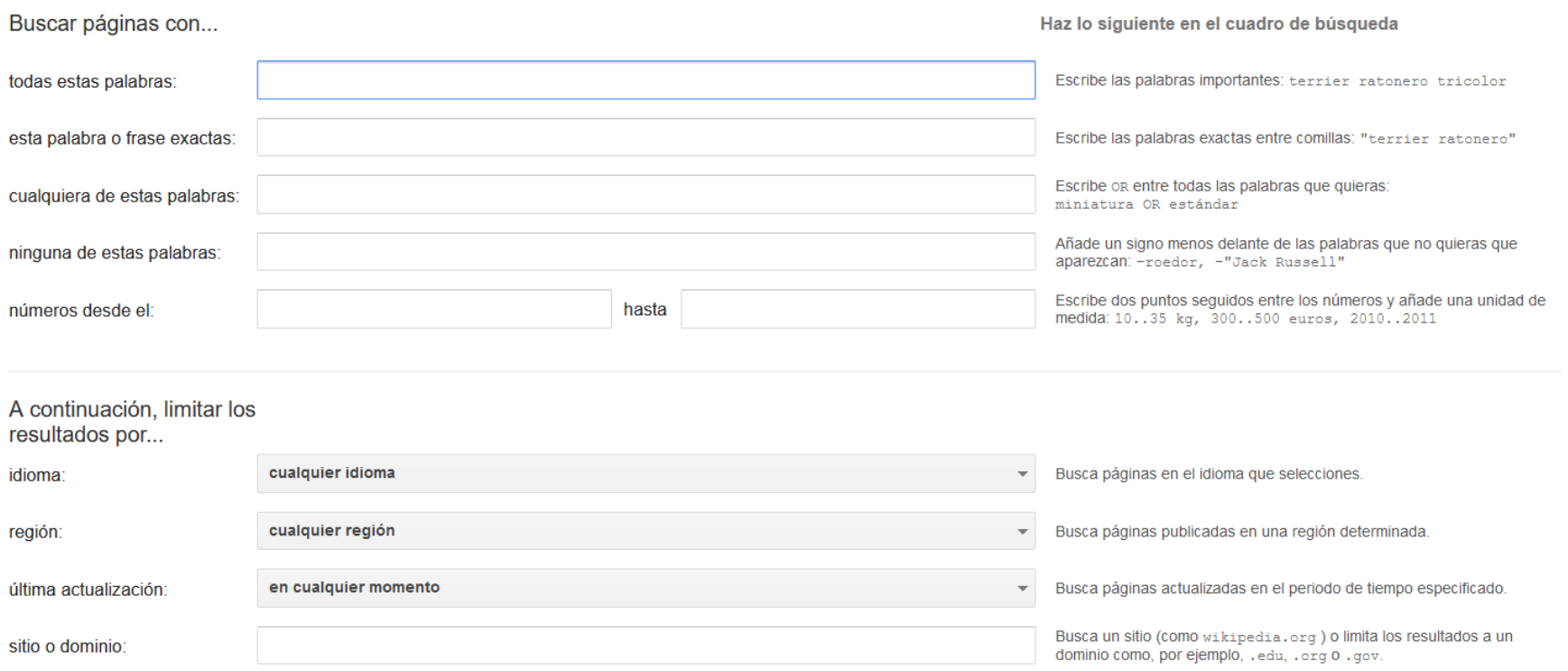

### [https://www.google.es/advanced\\_search](https://www.google.es/advanced_search)

### Common search techniques

Search social media

Put @ in front of a word to search social media. For example: @twitter.

Search for a price Put \$ in front of a number. For example: camera \$400.

Search hashtags Put # in front of a word. For example: #throwbackthursday

Exclude words from your search

Put - in front of a word you want to leave out. For example, jaquar speed -car

Search for an exact match

Put a word or phrase inside quotes. For example, "tallest building".

### Search within a range of numbers

Put . . between two numbers. For example, camera \$50..\$100.

**Combine searches** 

Put "OR" between each search query. For example, marathon OR race.

### Search for a specific site

Put "site:" in front of a site or domain. For example, site: youtube.com Or site:.gov.

Search for related sites

Put "related:" in front of a web address you already know. For example, related: time.com.

https://support.google.com/websearch/answer/ 2466433?p=adv\_operators&hl=en&rd=1

### Técnicas habituales de búsqueda

**Buscar por red social** Escribe "@" delante de la red social en la que quieras hacer búsquedas. Por ejemplo: @twitter.

**Buscar por precio** Escribe "\$" delante de un número. Por ejemplo: cámara \$400.

**Buscar por hashtag** Escribe "#" delante de una palabra. Por ejemplo: #throwbackthursday.

### Excluir palabras de la búsqueda

Escribe "-" delante de la palabra que quieras excluir de la búsqueda. Por ejemplo: velocidad jaguar -coche.

Buscar una concordancia exacta

Escribe la palabra o la frase que quieras entre comillas. Por ejemplo: "el edificio más alto".

### Limitar la búsqueda a un intervalo de números

Escribe". . " entre dos números. Por ejemplo: cámara \$50..\$100.

Combinar búsquedas

Escribe "OR" entre las consultas de búsqueda. Por ejemplo: maratón OR carrera.

### Buscar en un sitio concreto

Escribe "site:" delante de un sitio web o de un dominio. Por ejemplo: site: youtube.com 0 site:.gob.es.

#### **Buscar sitios web relacionados**

Escribe "related: " delante de una dirección web que ya conozcas. Por ejemplo: related: elpais.com.

Ver la versión en caché de Google de un sitio web

https://support.google.com/websearch/ answer/2466433?hl=es

### **Google Fact Check Tools**

Explorer

Markup Tool

APIs

### **Fact Check Explorer**

Search fact check results from the web about a topic or person

Q

**Recent fact checks** 

https://toolbox.google.com/factcheck/explorer

#### Ayuda

- 目 Hacer contribuciones en la Búsqueda de Google
- $\Box$  Administrar la calculadora, el conversor de unidades y los códigos de color
- 目 Seguir y comparar acciones
- **E** Acotar las búsquedas web
- 目 Añadir enlaces, imágenes y otros elementos de los resultados de búsqueda a Colecciones
- 目 Crear una alerta
- 目 Hacer una búsqueda avanzada en Google
- Accesibilidad en la Búsqueda de Google 目
- $\blacksquare$ Crear y colaborar en colecciones en la Búsqueda
- 目 Buscar programas de TV y películas en Google
- 目 Sugerir cambios en un sitio de los resultados de búsqueda

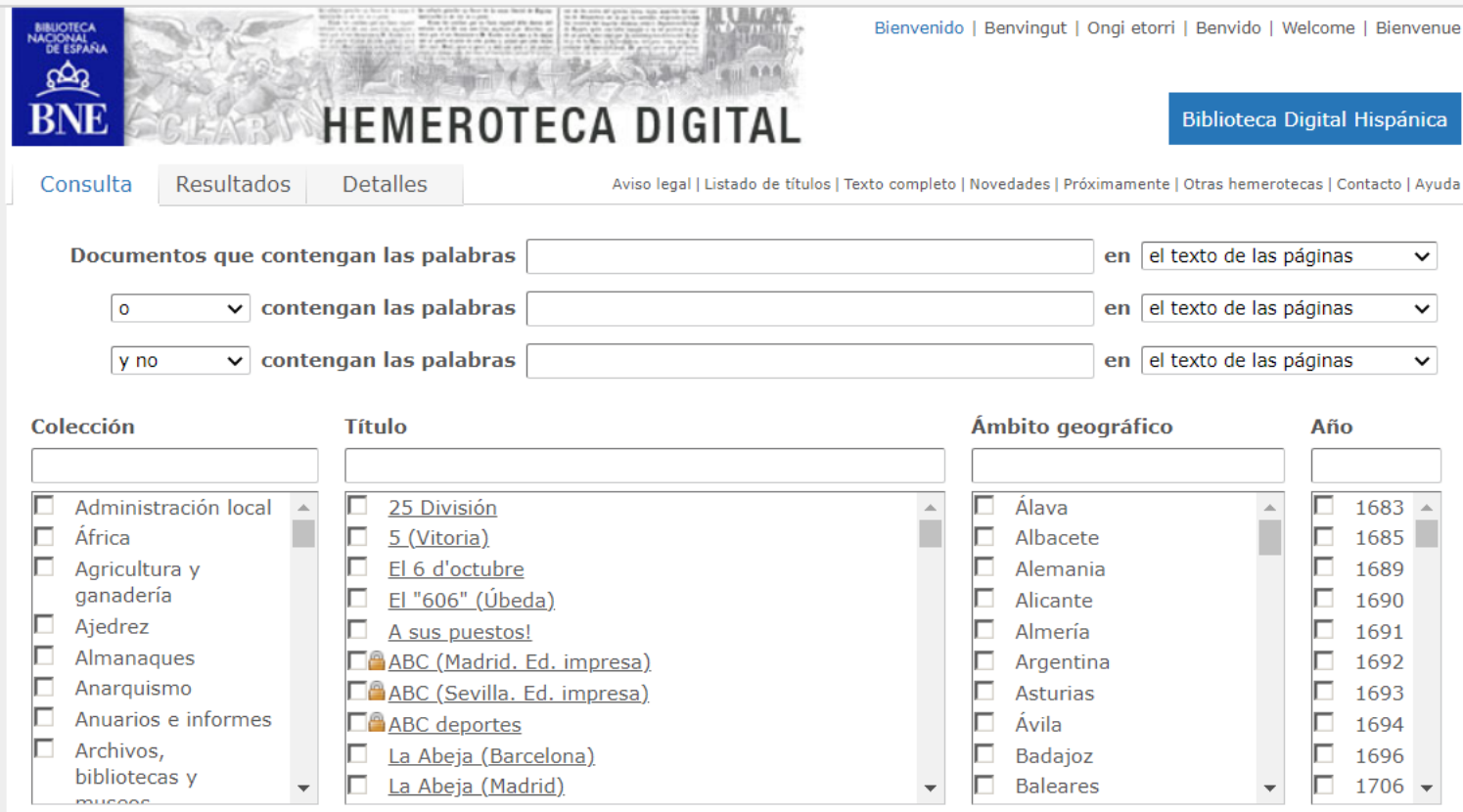

<http://hemerotecadigital.bne.es/index.vm>

### **Dialnet :** Buscador de artículos, libros, tesis e investigaciones en español. <https://dialnet.unirioja.es/>

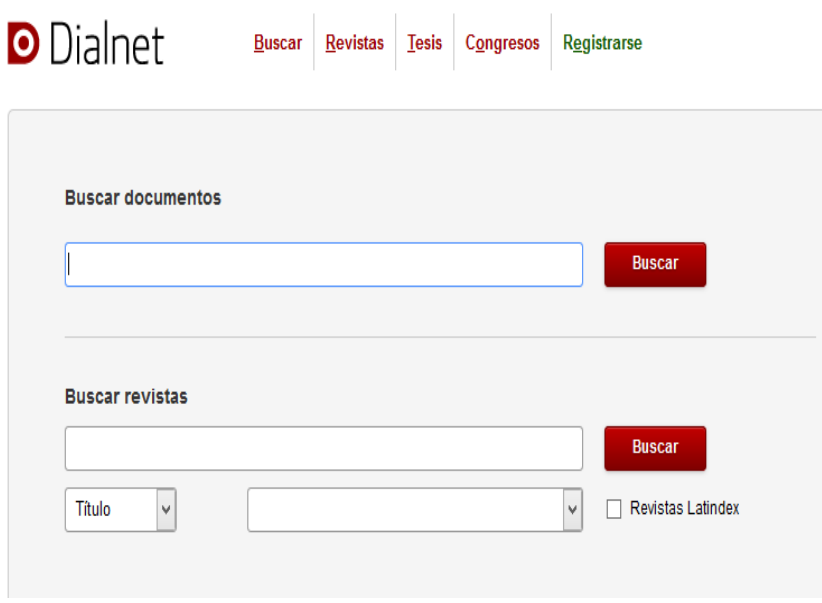

**Zotero** [https://www.youtube.com/watch?v=jbvxGJ](https://www.youtube.com/watch?v=jbvxGJdFYdw) [dFYdw](https://www.youtube.com/watch?v=jbvxGJdFYdw) (10 minutos)

### **Creación de Grupos zotero**

<https://www.zotero.org/groups/>

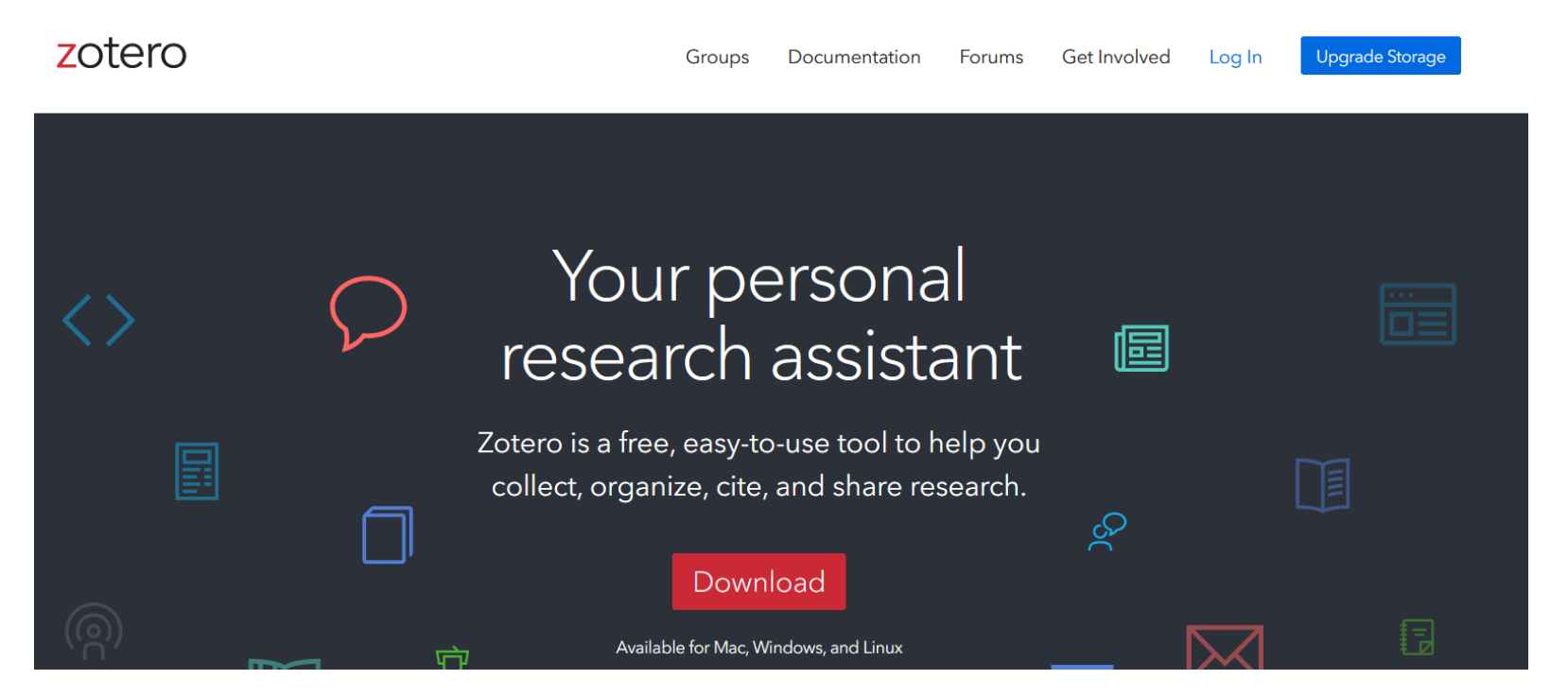

# **ANÁLISIS DE TEXTOS**

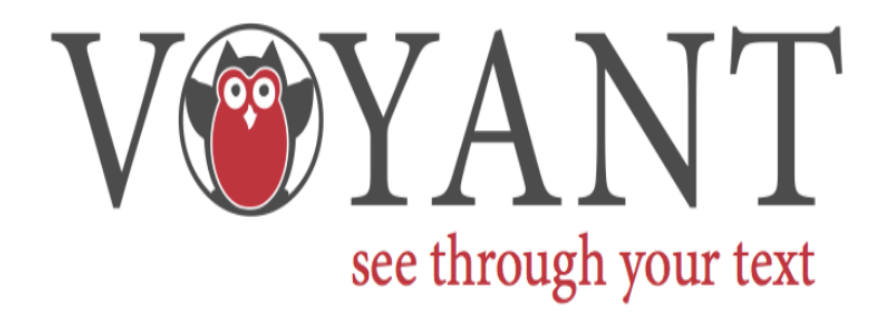

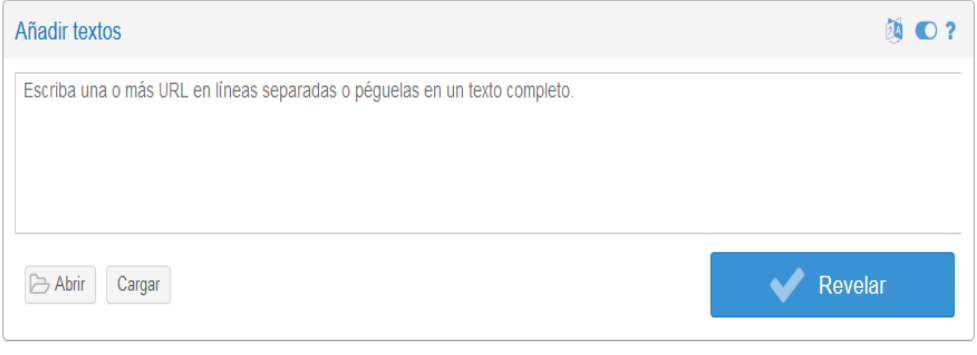

Voyant Tools es un entorno de lectura y análisis basado en web para textos digitales. Traducción al español por Manuel Vargas Alegría

**Voyant Tools:** <https://voyant-tools.org/> **Tutorial: <https://www.youtube.com/watch?v=LWyMU0fWX58>**

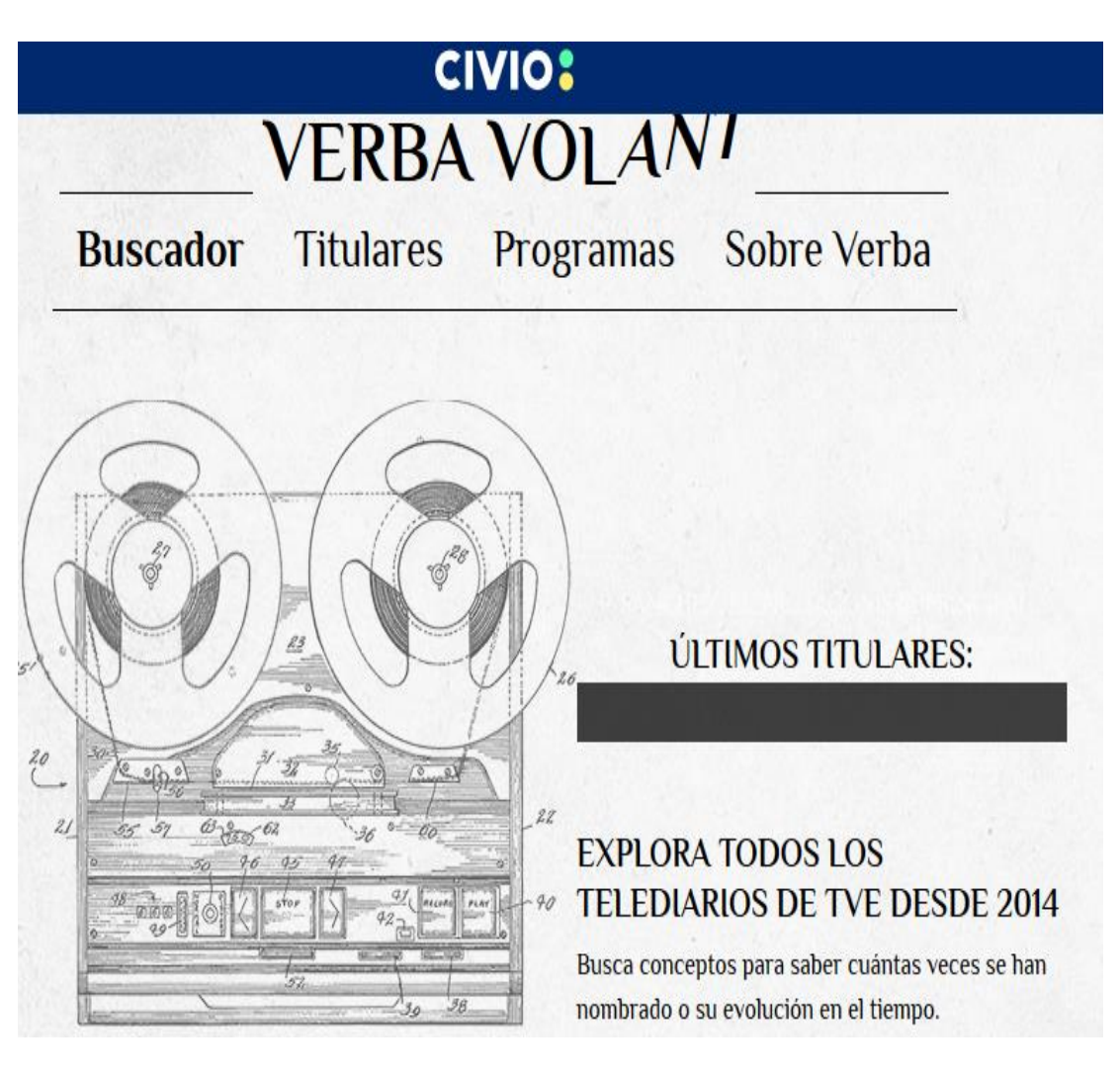

<https://verba.civio.es/>

### Con Verba puedes...

- · Acceder a las transcripciones del Telediario 1 (15h) y del Telediario 2 (21h) de Televisión Española desde 2014 hasta hoy.
- · Buscar menciones a términos, personas, entidades y lugares en los contenidos de estos informativos.
- Comprobar visualmente la evolución del número de referencias a un término concreto a lo largo del tiempo.
- · Encontrar el fragmento exacto del informativo en el que se hizo mención al objeto de tu búsqueda.
- · Descargar los resultados de tu búsqueda en formato .csv.

### **Extracción limpieza y análisis de datos**

Zamzar: Paso de PDF a Excel. <https://www.zamzar.com/>

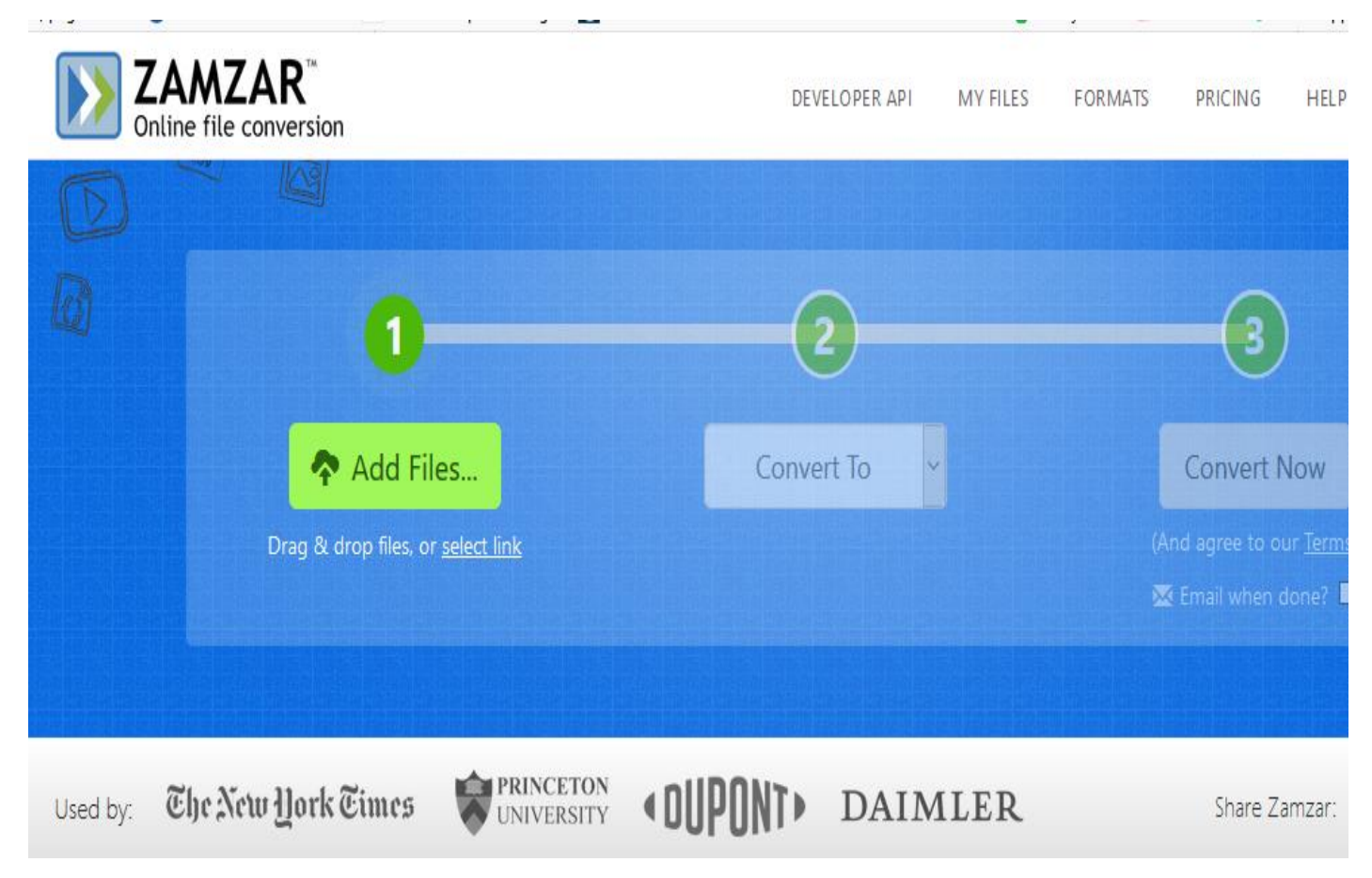

### **[Free Ocr:](http://www.free-ocr.com/)**

Es un programa de reconocimiento óptico para tablas subidas como imagen que permite convertir la imagen a hoja de cálculo.

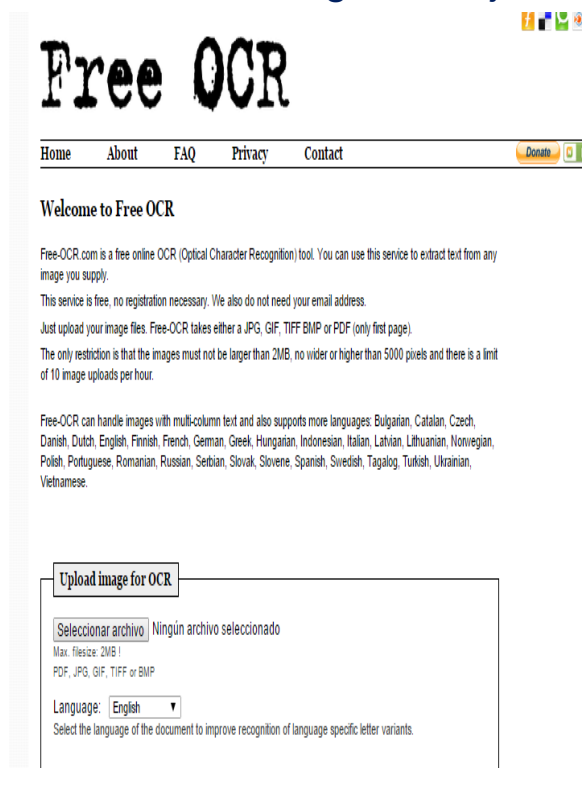

<http://www.free-ocr.com/>

# **BÚSQUEDA HEMEROTECA WEBS**

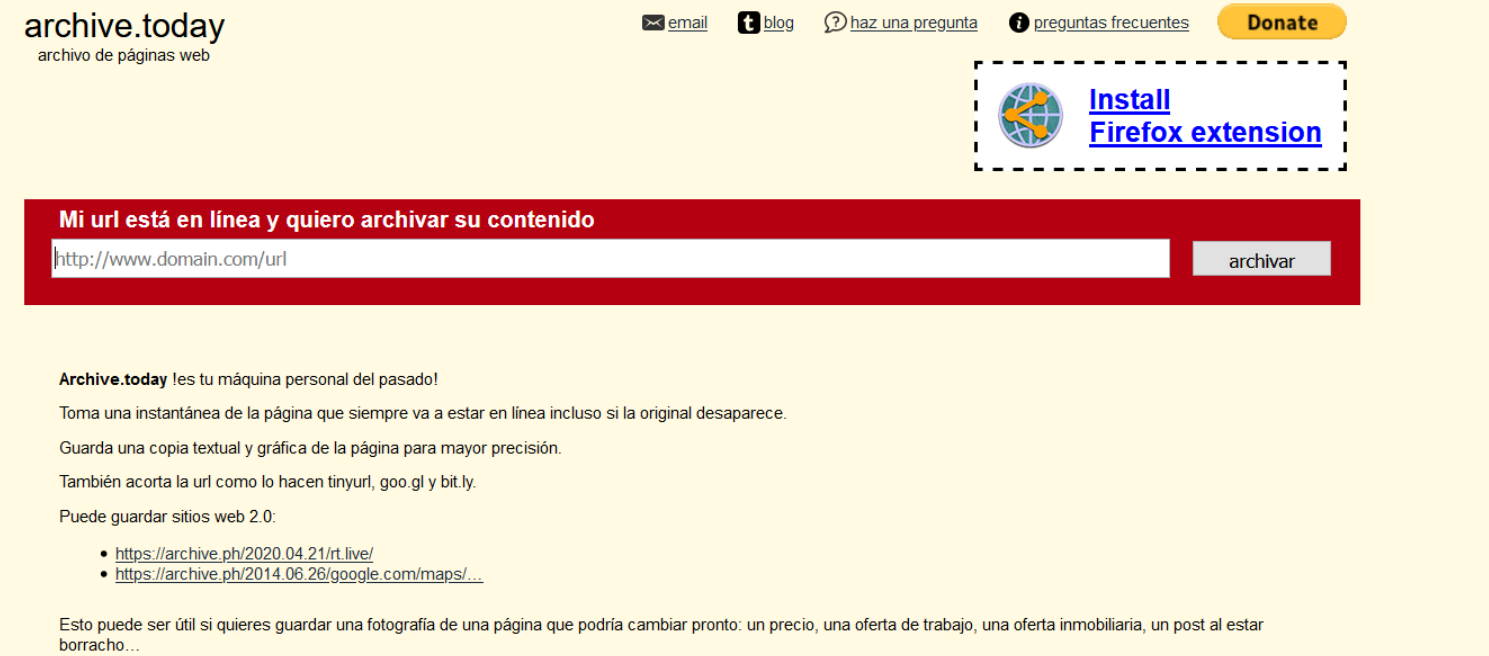

Páginas guardadas no van a tener ningún elemento ni scripts activos, ¡te mantienen seguro porque no pueden tener popups o malware!

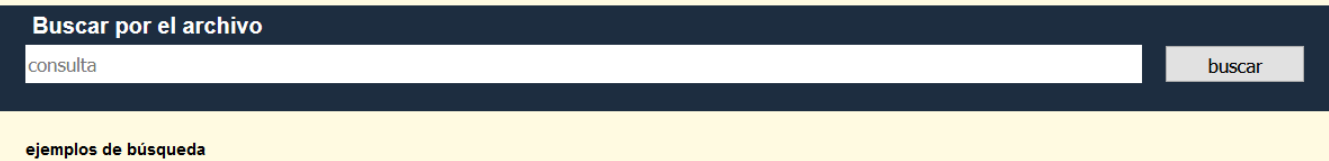

<https://archive.ph/>

Herramientas para la verificación digital

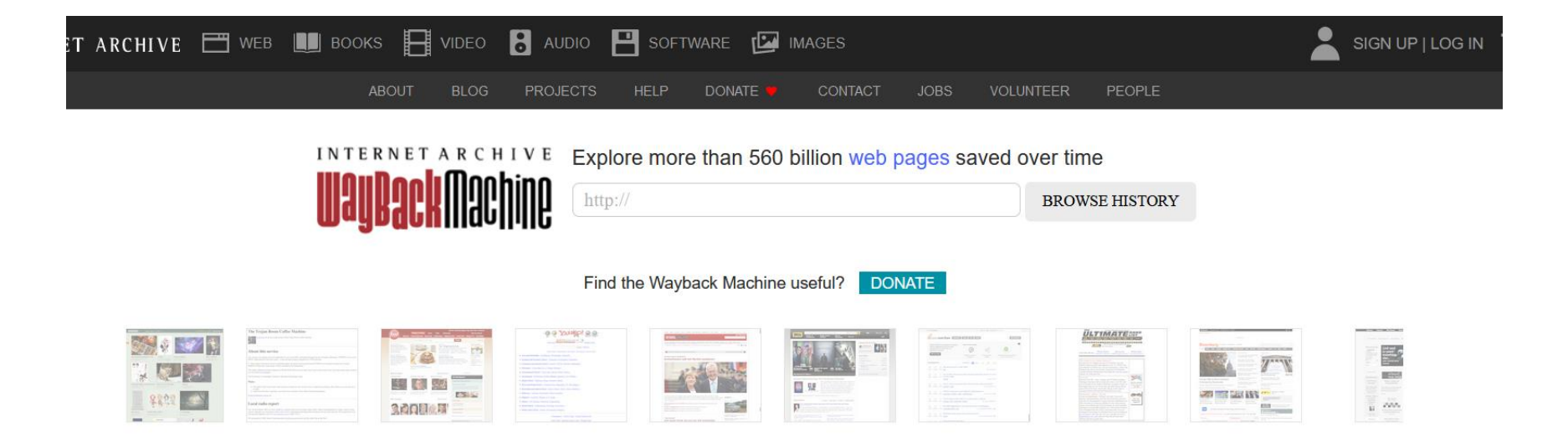

### <https://archive.org/web/>

**Ejemplos:** [https://gijn.org/2021/05/13/como-usar-wayback-machine-el](https://gijn.org/2021/05/13/como-usar-wayback-machine-el-archivo-de-internet-que-puede-ser-util-en-tu-proxima-investigacion/)[archivo-de-internet-que-puede-ser-util-en-tu-proxima-investigacion/](https://gijn.org/2021/05/13/como-usar-wayback-machine-el-archivo-de-internet-que-puede-ser-util-en-tu-proxima-investigacion/)

# **REGISTRO DE DOMINIOS**

### **Para averiguar la titularidad de un sitio Web:**

## Muy útil porque permite obtener a veces la persona física que está detrás de un proyecto.

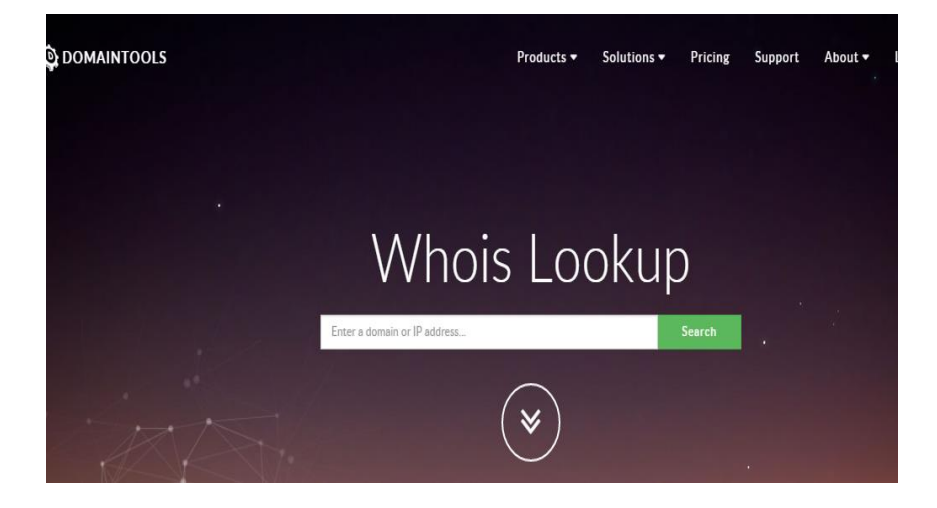

### <http://whois.domaintools.com/>

### **Whois searches and website archives (7 min)**

<https://www.youtube.com/watch?v=1K3O92JEylI&feature=youtu.be>

**Connecting websites together**

<https://www.youtube.com/watch?v=sjQ5frzUcj0&feature=youtu.be>

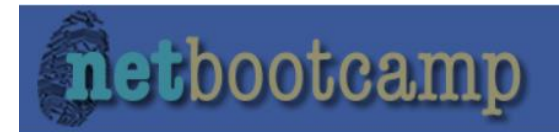

**Home** 

**OSINT Training Program** 

**Tools** 

**OSINT Blog** 

 $\alpha$ 

**About** 

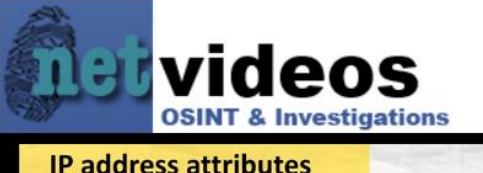

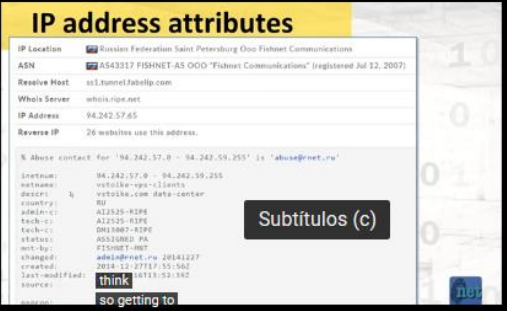

### Tools: OSINT & Internet Investigations

Find the right tool for the job. Choose a tool, test its features, find its limits.

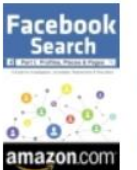

**Facebook Search Book** 

A tech manual for investigators, journalists, researchers & recruiters.

**OSINT / Internet Investigation Tool Categories** 

## https://netbootcamp.org/osinttools/ Tutorial: https://www.youtube.com/watch?v=ey9xSAIFF48&t=76s

### research tool SpyOnWeb

### Find out related websites

URL, IP Address, pub-xxxxxxxxxx or UA-xxxxxxx

Go!

#### Check out our API

We take the information from public sources, then structure it for your quick and convenient search for the websites that probably belong to the same owner.

> $\blacktriangleright$  Unique Domains ◆ Unique Nameservers 6,454,165 → Unique Analytics IDs 11,994,159 ✔ Unique Adsense IDs 1,779,188

### https://spyonweb.com

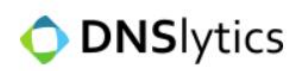

Reports ▼ Addons Monitoring Domain Tools ▼ Reverse Tools ▼ More ▼

### The ultimate online investigation tool

Search for Domain, IPv4/IPv6 or Provider

**CALL** 

Examples: verizon - google.com - 192.0.32.8 - 2620:0:2d0:200::8 - as40528

Search

# https://dnslytics.com/

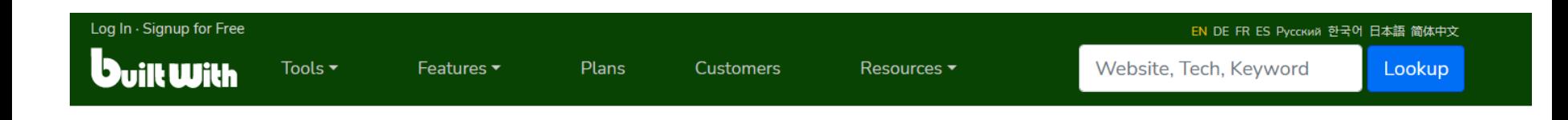

# Find out what websites are **Built With**

Enter a website address, a technology name or a keyword

Lookup

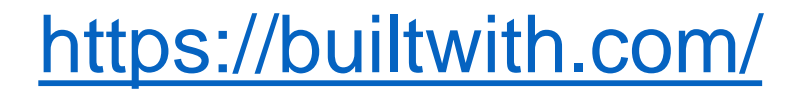

**Tutorial:** How to Use BuiltWith with Results Explanation <https://www.youtube.com/watch?v=hJSlWKU2rFI>

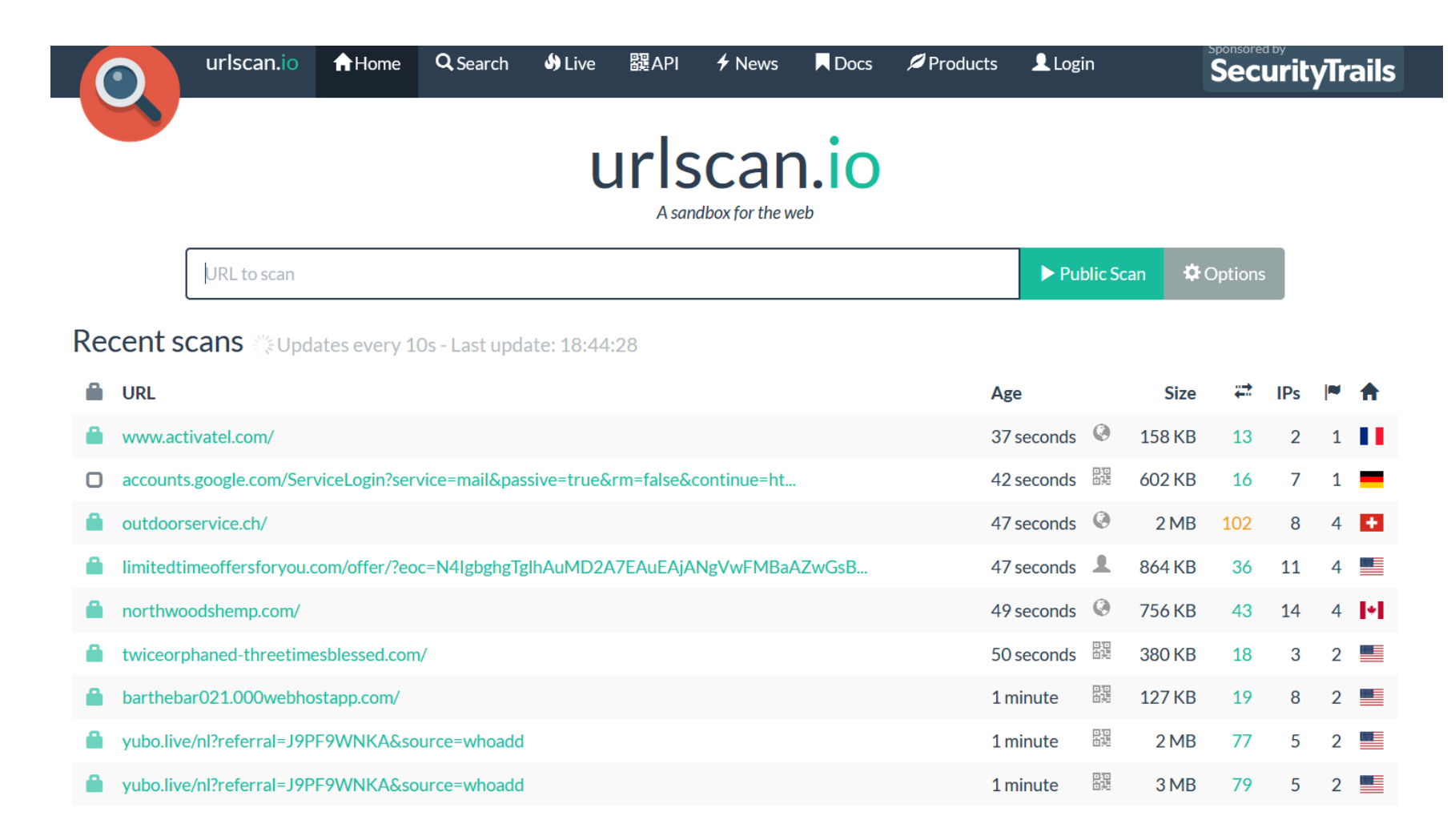

# https://urlscan.io/

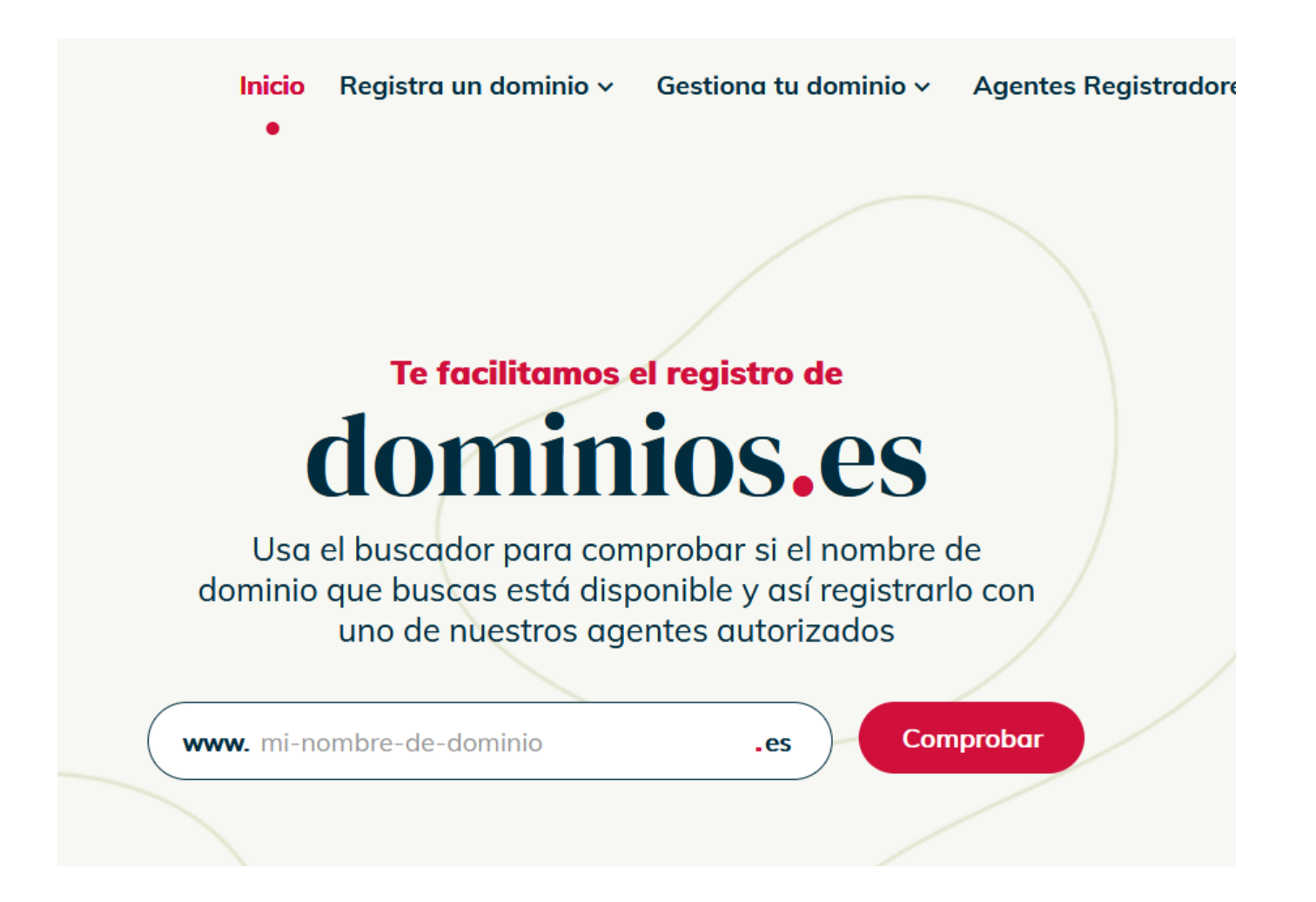

# **REGISTRO MERCANTIL**

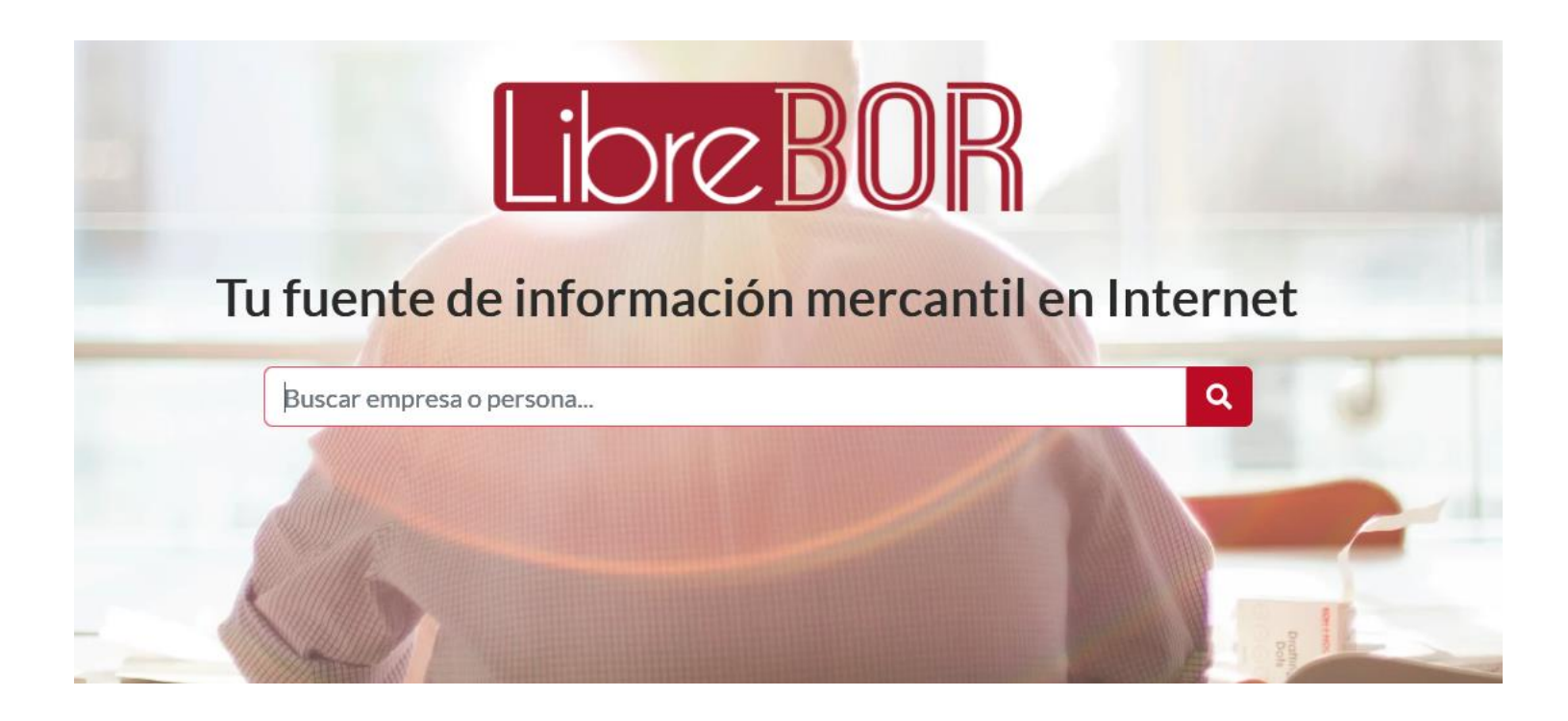

# <https://librebor.me/>

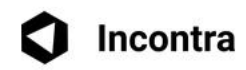

### $\sim$  col

Estoy buscando

**Empresas** 

**Empresarios** 

**Empresas nuevas** 

Empresas en concurso

Listados de empresas

用用用用用

# Incontra

**BEET THE** 

## Buscador de empresas y empresarios gratuito

"No necesitas saberlo todo, tan solo necesitas saber donde encontrar aquello que te hace falta."

- Albert Einstein ◎ 約5000 mm mm mm

https://www.incontra.es/

# **VERIFICACIÓN EN TWITTER**

### **TweetDeck para verificadores de datos**

<https://www.youtube.com/watch?v=DzCHtbMVjHU>

### **Cómo comenzar a usar TweetDeck**

- 1. Ve a http://tweetdeck.twitter.com o abre la aplicación de escritorio para Mac.
- 2. Inicia sesión con tu cuenta de Twitter. Te recomendamos que uses una cuenta de Twitter que no compartas con otras personas.
- 3. Cuando hayas iniciado sesión podrás conectar varias cuentas de Twitter a tu cuenta de TweetDeck.

Nota: Si utilizas una versión antigua de nuestra aplicación de escritorio para Mac (anterior a Mac: 3.5.0), no podrás iniciar sesión con una cuenta de Twitter ni crear una cuenta nueva hasta que actualices a la versión más reciente.
# 7B **TweetBinder** the real twitter impact

### THE MOST COMPLETE **HASHTAG TRACKING TOOL FOR TWITTER**

Create a hashtag tracker for your campaigns and events

Type here your #hashtags, @mentions, keywords

You will get a free report of up to 500 tweets from the last 7 days. By creating your report you accept our Terms and Conditions.

**CREATE FREE TWITTER REPORTI** 

tweetbinder.com/ Tutorial: https://www.youtube.com/watch?v=VTGIqQGe2YQ

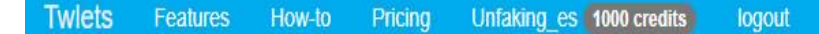

# The easiest way to download Twitter data.

Get anyone's tweets, followers, likes, videos, and more into Excel...

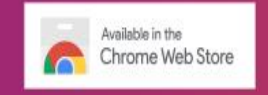

# <http://twlets.com/>

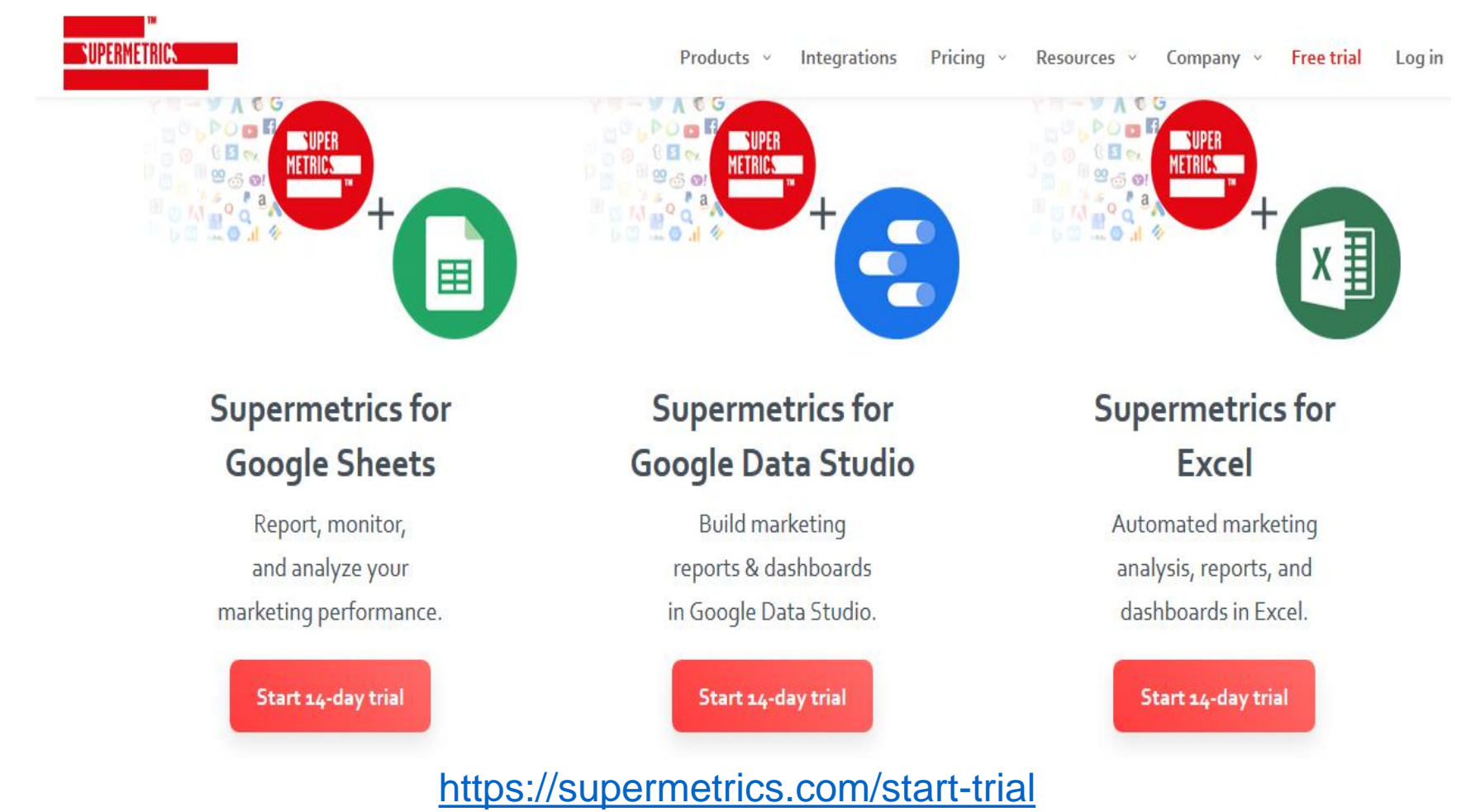

Tutorial Supermetrics: <https://www.youtube.com/watch?v=z6wGuY4ALQU>

# **VERIFICACIÓN DE CONTENIDO PAGADO EN FACEBOOK Y GOOGLE**

#### **FACEBOOK**

### Biblioteca de anuncios

La biblioteca de anuncios ofrece transparencia publicitaria al proporcionar una colección completa en la que se pueden realizar búsquedas y que incluye todos los anuncios que actualmente están en circulación en las aplicaciones y los servicios de Facebook, incluido Instagram.

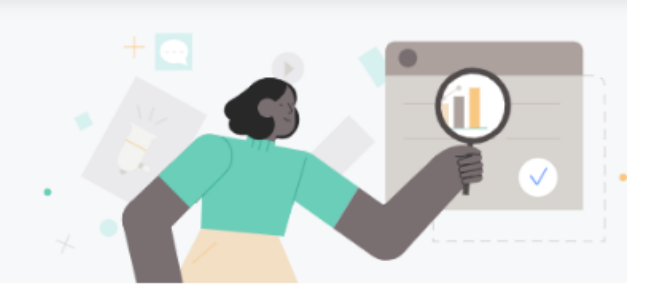

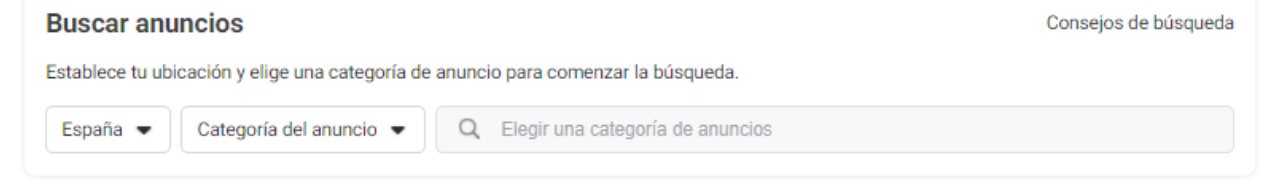

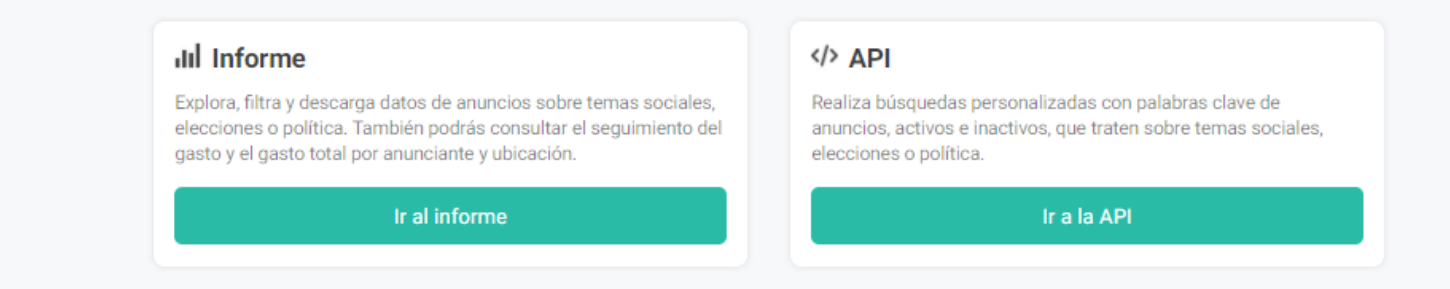

### https://www.facebook.com/ads/library/

Se puede comprobar si algo publicado en Facebook o Instagram está siendo pagado para tener más difusión.

≡ Google Informe de transparencia

Resumen Australia Estados Unidos India Israel Nueva Zelanda Taiwán Unión Europea y Reino Unido

### Publicidad política en España

Nuestro objetivo es ofrecer más transparencia sobre la publicidad política mostrada en Google, en YouTube y en las propiedades de nuestros partners. En este informe se incluyen anuncios en los que aparecen partidos políticos, actuales dirigentes electos o candidatos a cargos del Parlamento de la UE, cargos nacionales electos de un estado miembro de la UE o del Parlamento del Reino Unido. También se incluyen anuncios con un referéndum para votar, un grupo de campañas de referéndum, o un llamamiento al voto relacionado con un referéndum nacional o un referéndum de soberanía estatal o provincial.

Actualización: 5 may. 2021

Anuncios desde el 20 mar 2019

11.779

Inversión publicitaria desde el 20 mar 2019

€1.209.000

https://transparencyreport.google.com/political-ads/region/ES

**EXTENSIONES**

- Maldita.es
- Media Bias/Fact Check Extension
- Captura de pantalla: [Screenshot](https://chrome.google.com/webstore/detail/awesome-screenshot-screen/nlipoenfbbikpbjkfpfillcgkoblgpmj?hl=es)
- Herramienta para captura de pantalla en vídeo: **[Screencastify](https://chrome.google.com/webstore/detail/screencastify-screen-vide/mmeijimgabbpbgpdklnllpncmdofkcpn)**

Para encontrar más extensiones:

<https://chrome.google.com/webstore/category/extensions?hl=es>

## **Media Bias/Fact Check Extension**

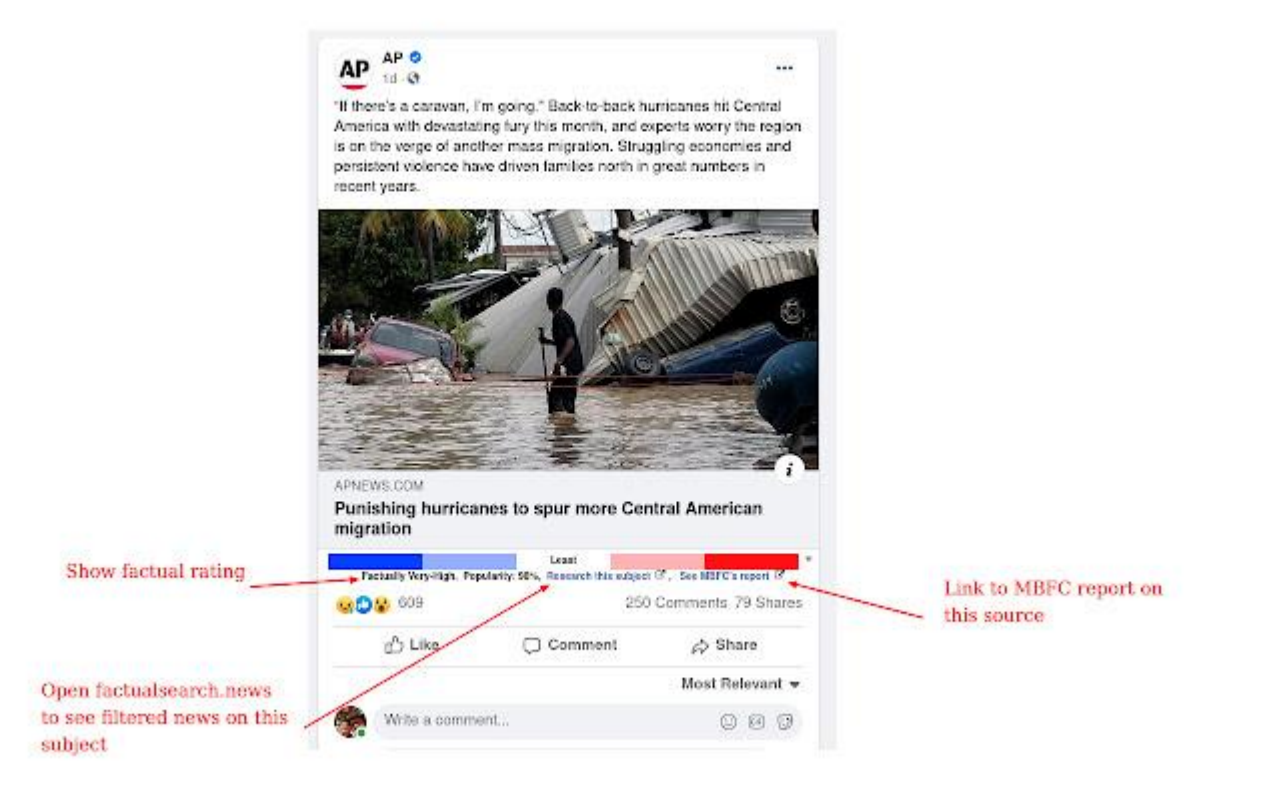

# **ÁNÁLISIS DE VIRALIZACIÓN DE CONTENIDOS**

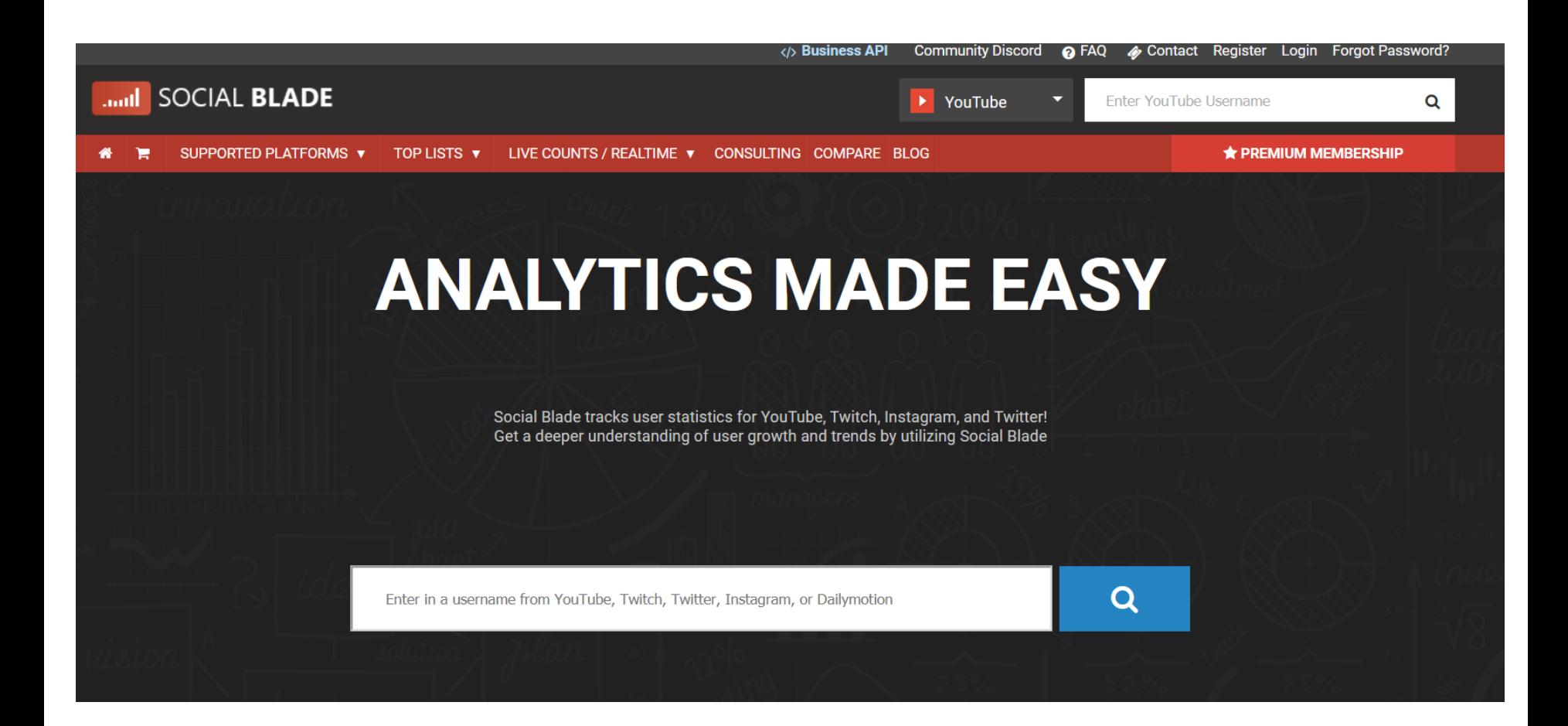

[https://socialblade.com](https://socialblade.com/) **Tutorial:** https://www.youtube.com/watch?v=5TGph46VKvs

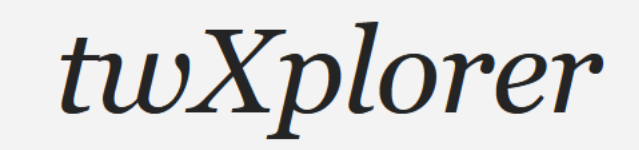

## A smarter way to search Twitter

 $\blacktriangleright$  Sign in with Twitter

Click the "Sign in with Twitter" button above to get started with twXplorer.

Once logged in, you can enter search terms to see a snapshot of related activity in the latest 500 tweets. TwXplorer will break down the most common terms, hashtags, and links for you to filter and drill down further.

## https://twxplorer.knightlab.com/

## **CrowdTangle + Buzzsumo**

## **<https://www.youtube.com/watch?v=BeRCxe51UFw&feature=youtu.be>**

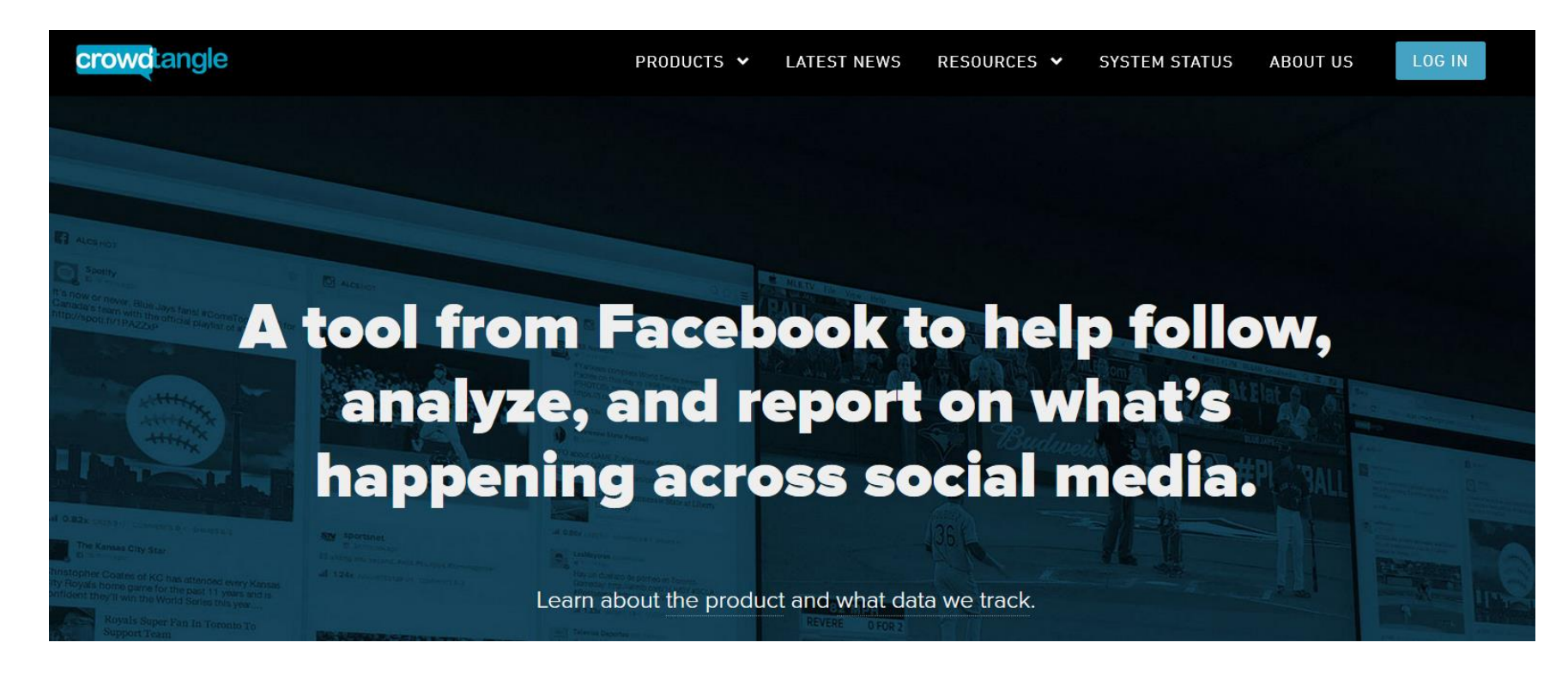

https://chrome.google.com/webstore/detail/crowdtangl e-link-checker/

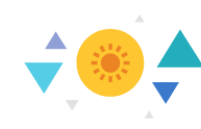

#### **Discover New Ideas**

Spark content ideas by browsing topics, trends and questions the public are asking. BuzzSumo shows you what's going down and what's rising up.

**Browse: TRENDING | TOPICS | QUESTIONS | KEYWORDS** 

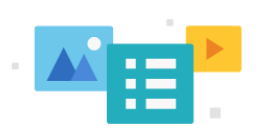

#### **Research Popular Content**

Browse the world's largest index of social engagement data. Find the content that works best and get actionable insights.

Search: WEB BACKLINKS YOUTUBE

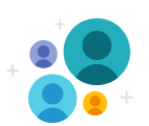

#### **Find Top Influencers**

Identify leading voices who can help amplify your reach. Find, follow and shortlist taste-makers and trendbreakers.

Search: TWITTER | YOUTUBE | AUTHORS

## https://buzzsumo.com/

### Who posted what?

Idea by Henk van Ess, Developed by Daniel Endresz and Dan Nemec, GUI by Tormund Gerhardsen | Follow us on Twitter by clicking on our names.

NEWS: join the Facebook Bootcamp on November 7th, Amsterdam.

Open for all people who work for public causes.

#### 1. Getting started

whopostedwhat.com is a non public Facebook keyword search for people who work in the public interest. It allows you to search keywords on specific dates. You are granted access because of your work. We do urge you to donate a small amount of money to keep the server running.

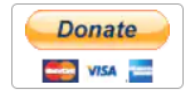

#### How is it working?

When you want to search on a specific date, you can search only for the year, only the month from a specific year or for a specific date. It is also possible to use two or more keywords like terror attack paris. You can also search in posts who got posted in between two specific dates. It is possible to search in between two years, in between months of different years and in between two specific dates. You can again use more keywords.

#### 2. Get ID

If the ID comes back as '0', wait a few seconds and try again. Sometimes this trips Facebook's anti-scraping flag.

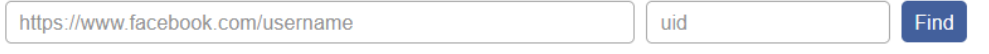

https://whopostedwhat.com/

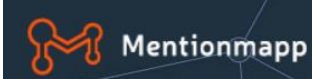

## **Twitter Network Visualization Tool**

Visualize and explore critical relationships and find out who's involved in interesting conversations.

Sign in with Twitter

<https://analytics.mentionmapp.com/modules/free/>

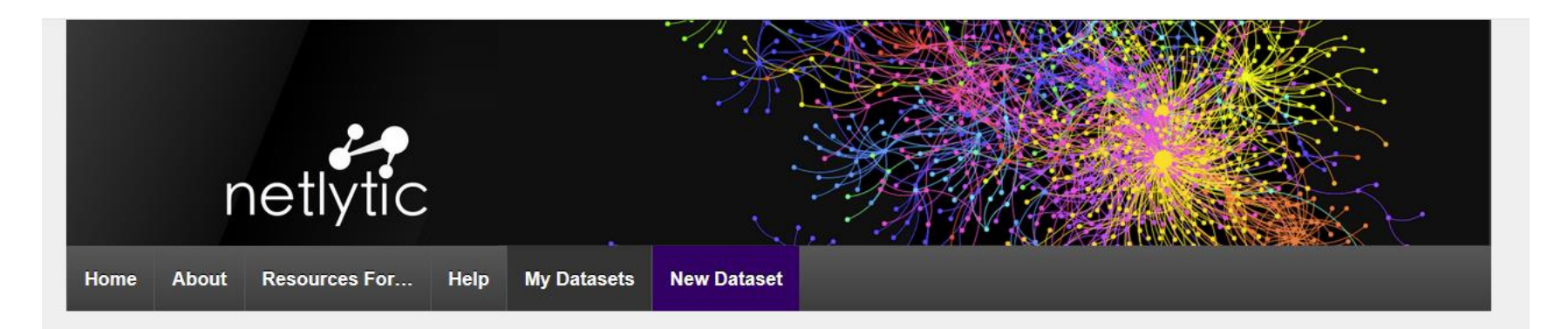

<sup>O</sup> Netlytic has recently been updated. Contact us if you need any help or see any issues.

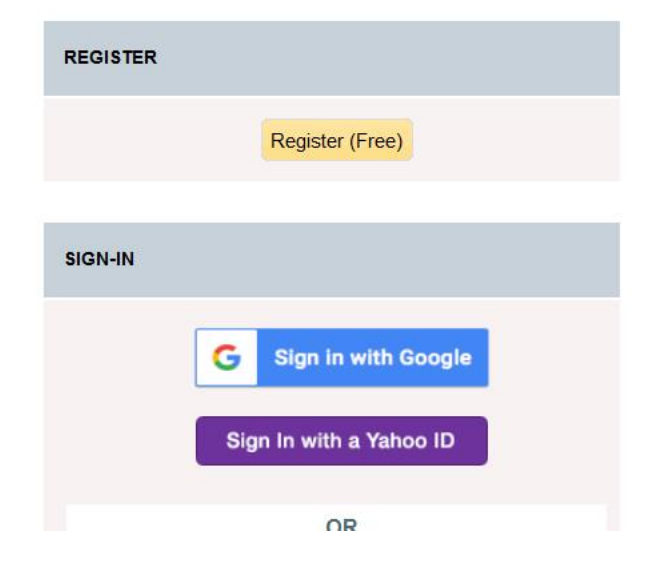

#### Making sense of online conversations

- . Netlytic is a cloud-based text and social networks analyzer that can automatically summarize textual data and discover communication networks from publicly accessible social media posts.
- · Netlytic has been in use for over a decade by researchers, educators and students from around the world. It uses APIs to collect publicly accessible posts from Twitter, YouTube and RSS feeds. Netlytic can also support the upload and analysis of users' existing datasets via CSV or Google Sheet.
- Netlytic's Free Tiers 1 & 2 are ideal for teaching and learning about social media analytics, content analysis and social network analysis (SNA).
- . Netlytic's User-Supported Tier 3 is designed for researchers and has been widely used to conduct social science research on online participation and communities

## https://netlytic.org/index.php

## Onodo: https://onodo.org/

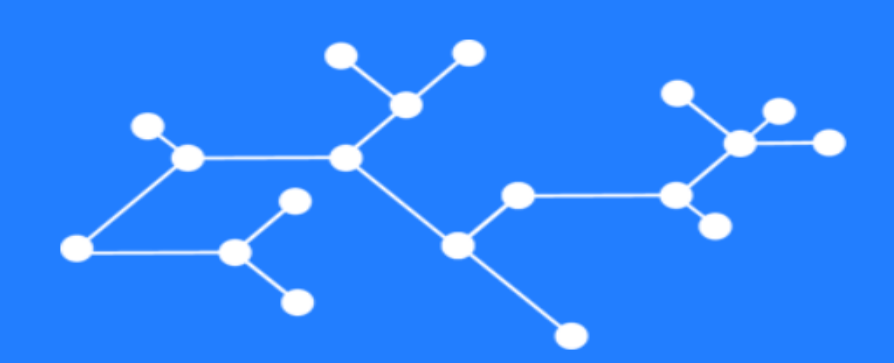

## Cada red cuenta una historia

Crea mapas de relaciones de forma rápida y sencilla para contar la tuya

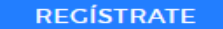

**EXPLORA** 

PRUEBA LA DEMO

**Onodo - Visualizaciones desde cero (2 min)** [https://www.youtube.com/watch?v=XumJJT5\\_Ri8](https://www.youtube.com/watch?v=XumJJT5_Ri8)

**Onodo: Campos personalizados (2 min)** <https://www.youtube.com/watch?v=iTtU2rLUsDA>

**Noticia relacionada**

[http://www.eldiario.es/galicia/politica/responsables-politicos-](http://www.eldiario.es/galicia/politica/responsables-politicos-Prestige-ocupando-publicos_0_707629573.html)[Prestige-ocupando-publicos\\_0\\_707629573.html](http://www.eldiario.es/galicia/politica/responsables-politicos-Prestige-ocupando-publicos_0_707629573.html)

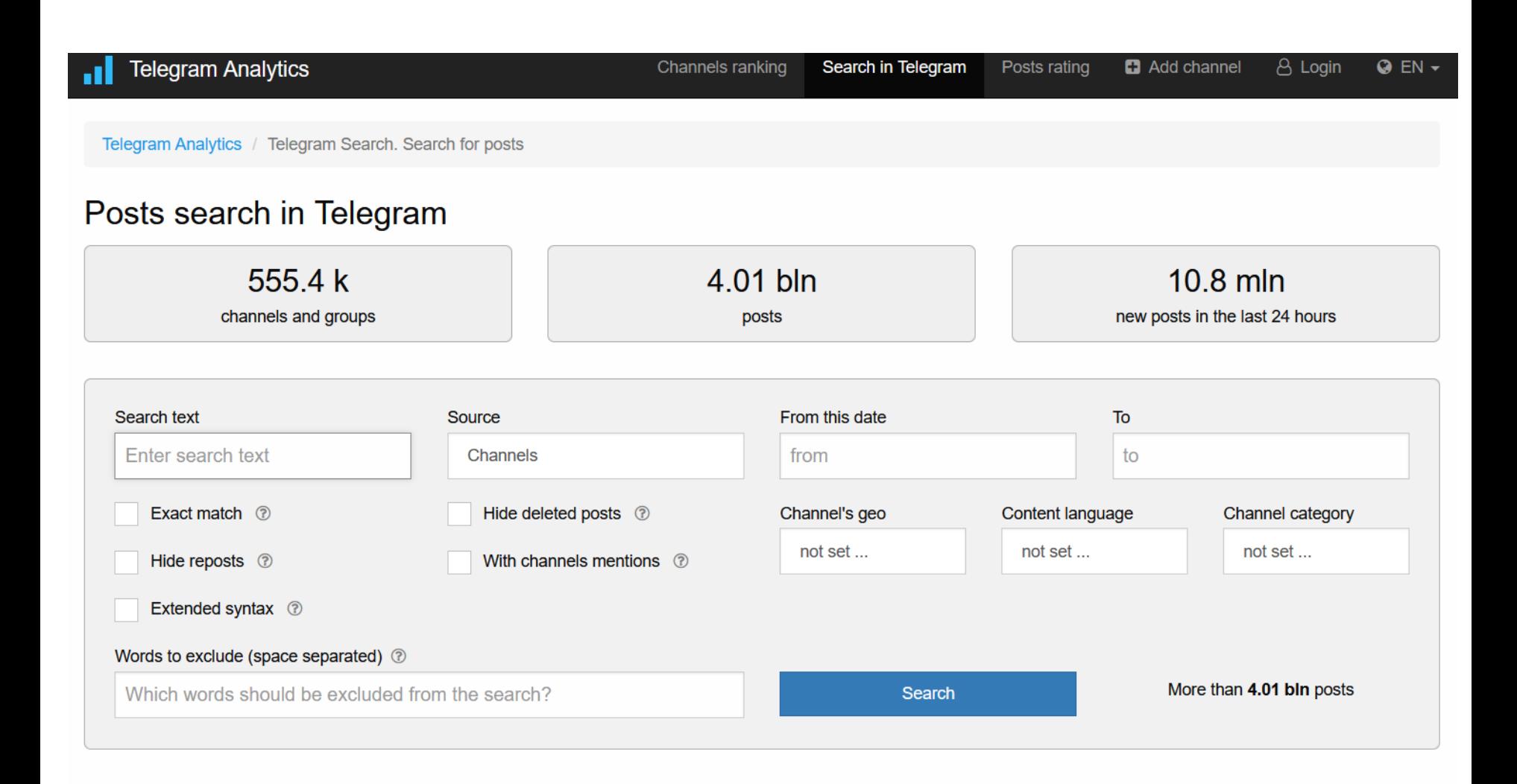

<https://tgstat.com/search>

# **BÚSQUEDA DE PERSONAS**

### **FINDING PEOPLE**

aa Spokeo

in Advanced LinkedIn Search

 $\Theta$  hunter.io

https://www.social-searcher.com/

WebMii

## Spokeo. Know More.

**NAME EMAIL PHONE ADDRESS** 

Enter a Name, Phone Number, Address or Email

**SEARCH NOW** 

Search by name, phone, address, or email to confidentially lookup information about people you know such as yourself, friends, family, acquaintances, and old classmates.

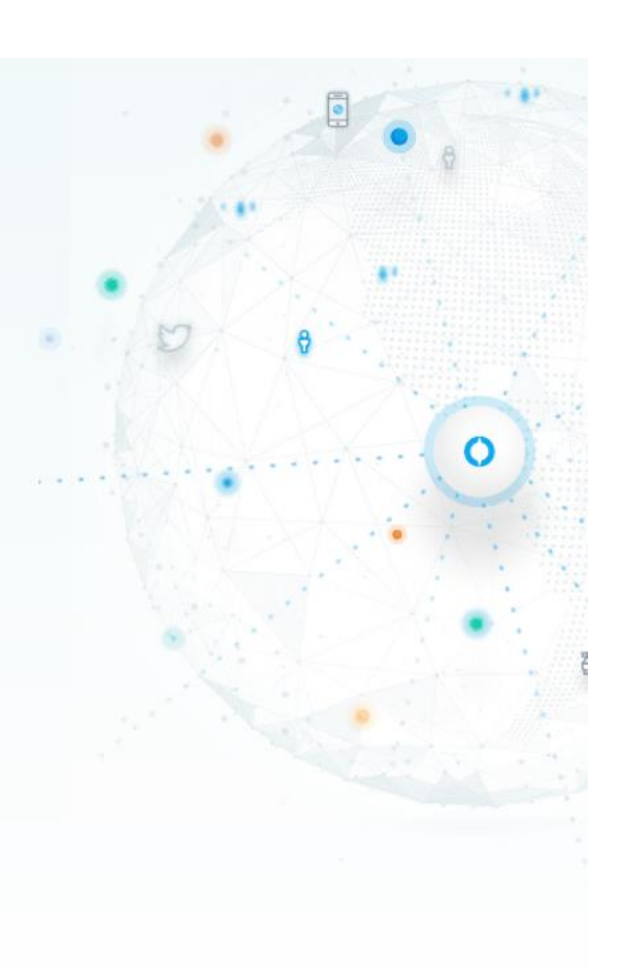

#### SPOKEO HAS BEEN FEATURED ON

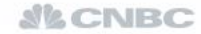

Forbes

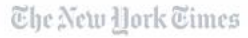

**IHUFFPOSTI** 

 $\frac{1}{N}$ 

https://www.spokeo.com/

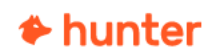

Product  $\vee$ Pricing Resources v

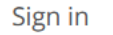

Sign up

Connect with anyone.

Hunter lets you find professional email addresses in seconds and connect with the people that matter for your business.

**Find email addresses** company.com Enter a domain name to launch the search. For example, hunter.io.

https://hunter.io/

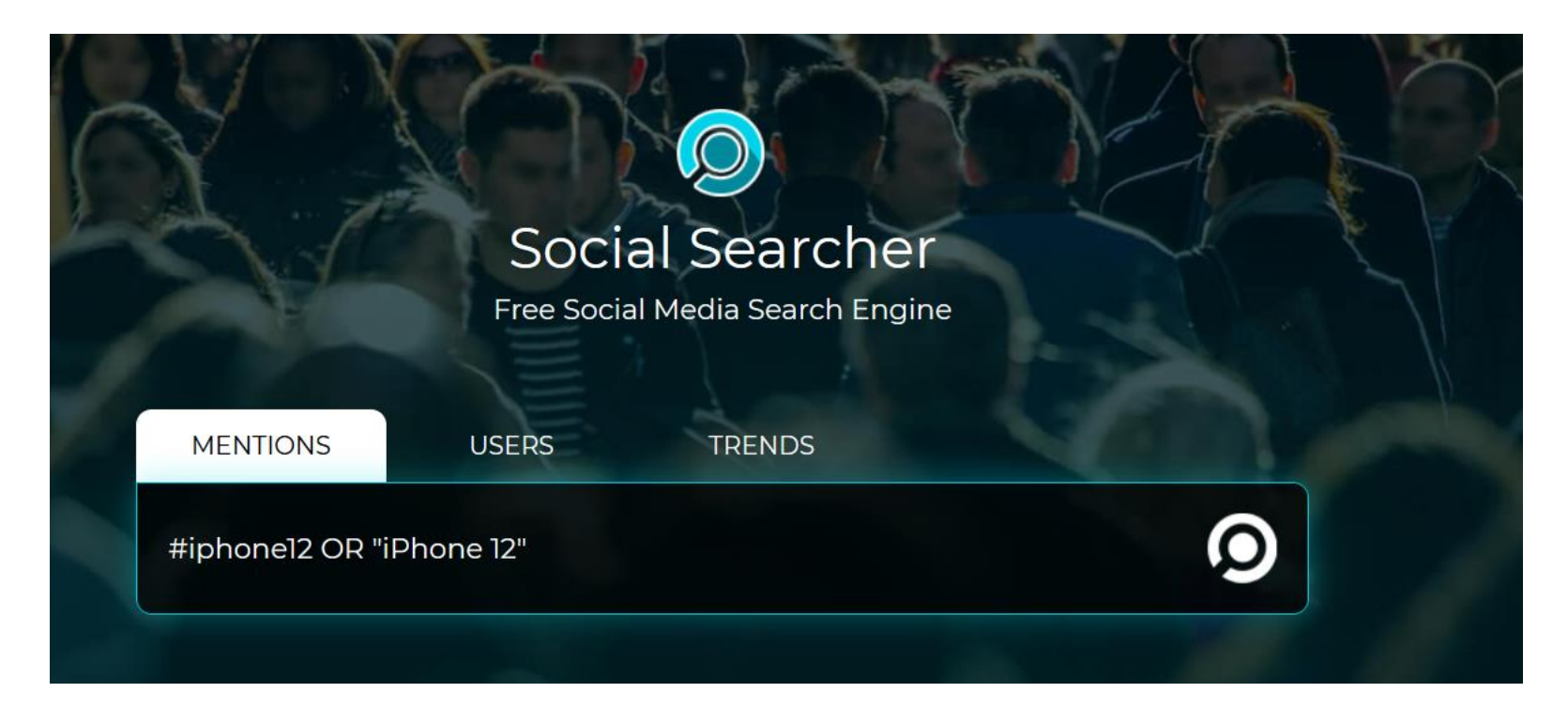

<https://www.social-searcher.com/>

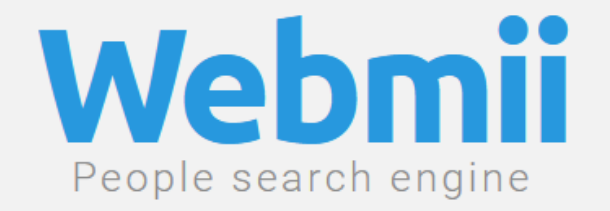

nombre y apellido...

**Buscar** 

o

[https://webmii.com](https://webmii.com/)

# **VERIFICACIÓN DE IMÁGENES**

Imágenes o vídeos de fechas anteriores. Imágenes o vídeos que impactan. Acontecimientos naturales. Manipulación de imágenes con intención política.

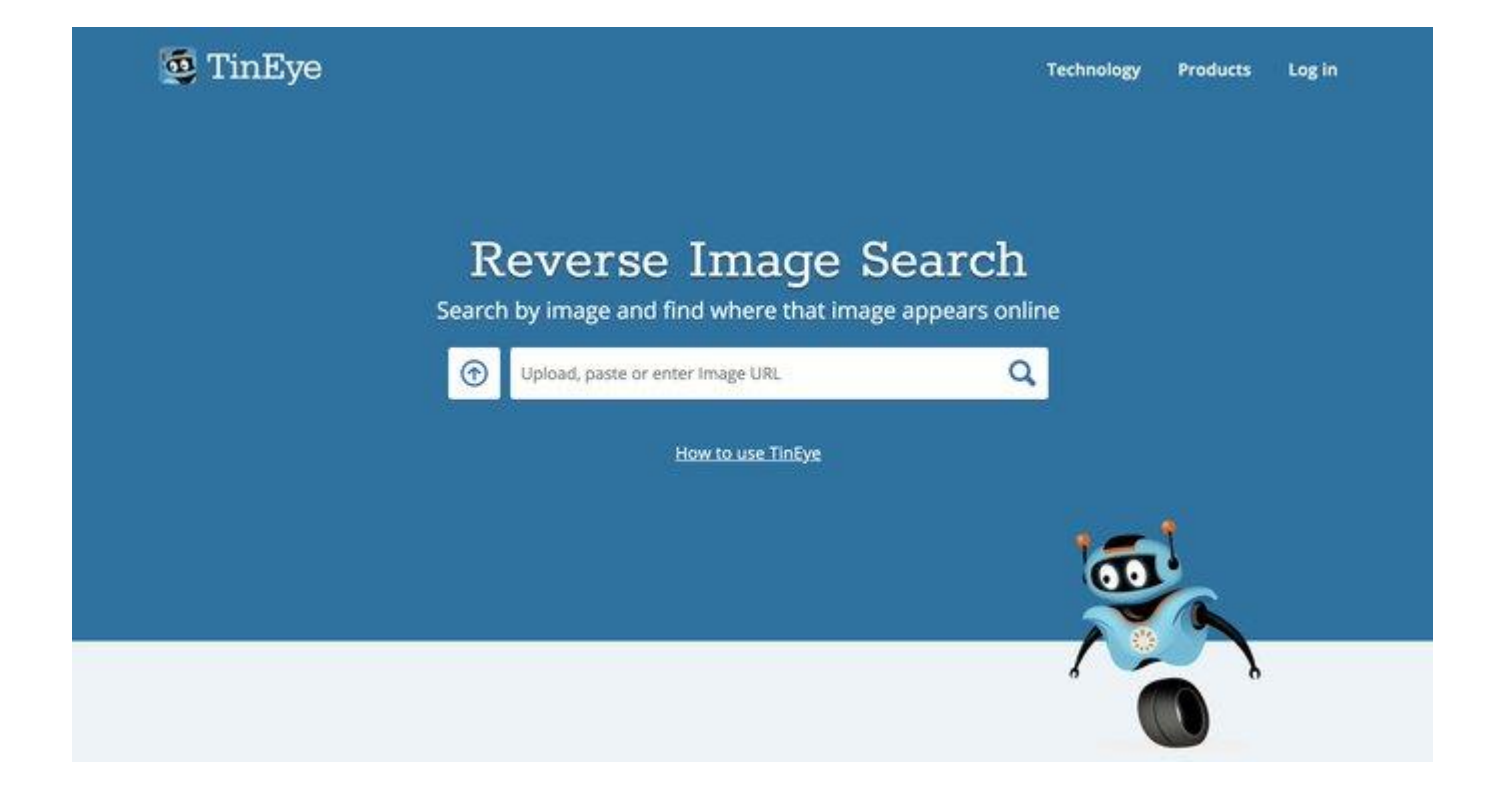

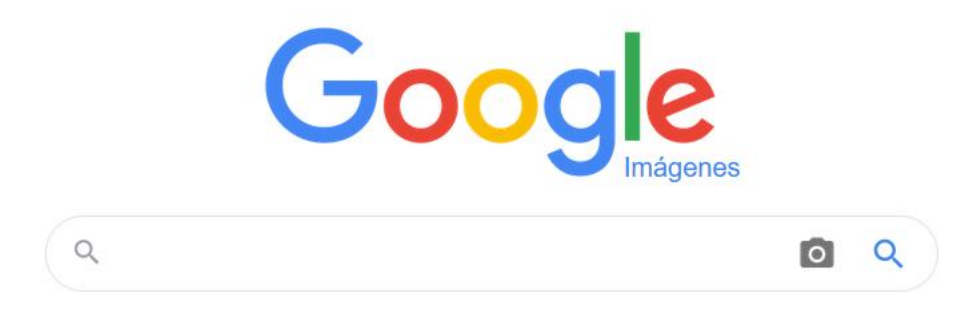

Trushar Barot, editor asistente en el centro de redes sociales y contenido generado por usuarios en **BBC** [News](http://www.bbc.com/news/), establece los siguientes [principios y](http://verificationhandbook.com/book_es/chapter4.php)  [herramientas para la verificación de imágenes](http://verificationhandbook.com/book_es/chapter4.php):

Identificar al autor/remitente de la imagen.

Corroborar la ubicación, fecha y hora aproximada en la que la fotografía fue capturada.

Confirmar que la imagen es aquello que se sugiere o etiqueta.

Obtener el permiso del autor/remitente para utilizar la imagen.

## **Búsqueda inversa de imágenes de Google o TinEye:**

TinEye es un motor de búsqueda inversa de imágenes. Averigua de dónde viene una imagen, cómo se está utilizando, si existen versiones modificadas de la imagen, o si hay una versión de mayor resolución.

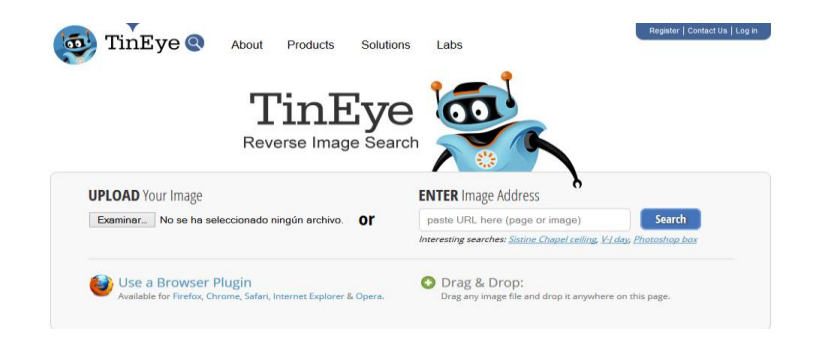

## **Fuente:** Tineye

3 min: <https://www.youtube.com/watch?v=4owdYtoRSs4> 2 min: <https://www.youtube.com/watch?v=T7Jf-4rcSUA>

**Google Images (2 min.)** [https://www.youtube.com/watch?v=VnX\\_FqMlkZo](https://www.youtube.com/watch?v=VnX_FqMlkZo)

## **Inversión de imagen – algunas herramientas**

[https://www.youtube.com/watch?v=6AHemSH\\_3m0&feature=youtu.be](https://www.youtube.com/watch?v=6AHemSH_3m0&feature=youtu.be)

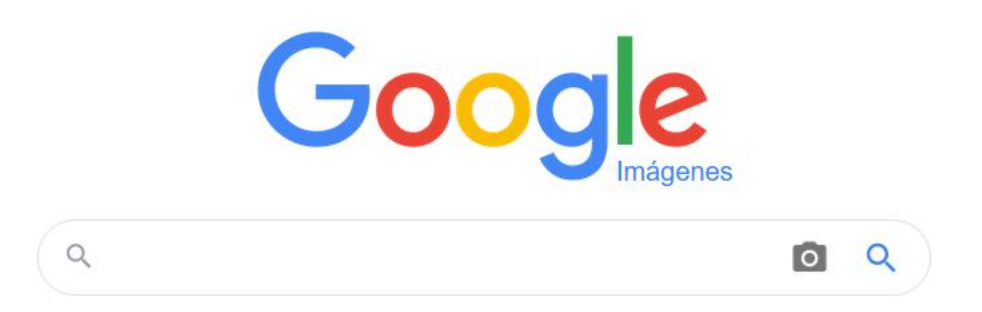

https://www.google.es/imghp?hl=es

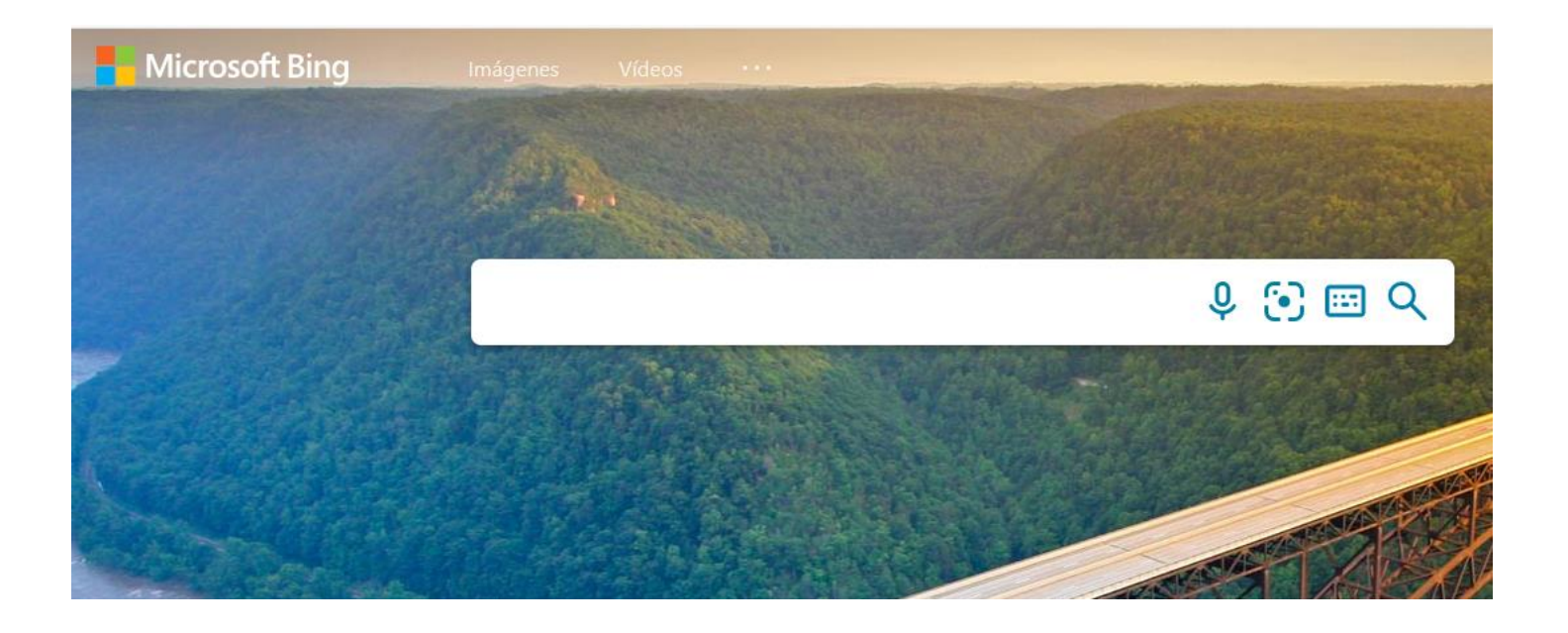

https://www.bing.com/?scope=images&nr=1&FORM=NOFORM

# **ANÁLISIS DE METADATOS DE IMÁGENES**

## **Tutorial Metadatos imágenes:** https://www.youtube.com/watch?v=G1Y0UTMTF **70**
### **Jeffrey's Exif Viewer**

http://exif.regex.info/exif.cgi

4 min: https://www.youtube.com/watch?v=RtJMZt\_xePk

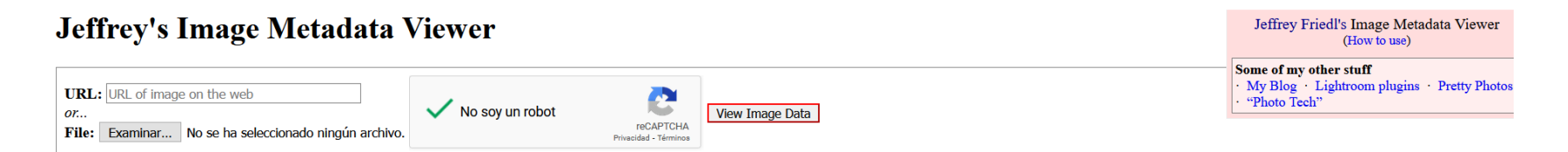

This tool remains available so long as I can keep it free and the bandwidth doesn't cost me too much. A gift of thanks is always appreciated, but certainly not required. Send a gift via PayPal , or perhaps an Amazon gift c perhaps send me some good karma by doing something kind for a stranger.

If you have questions about this tool, please see the FAQ.

## **[Fotoforensics.com:](http://www.fotoforensics.com/)**

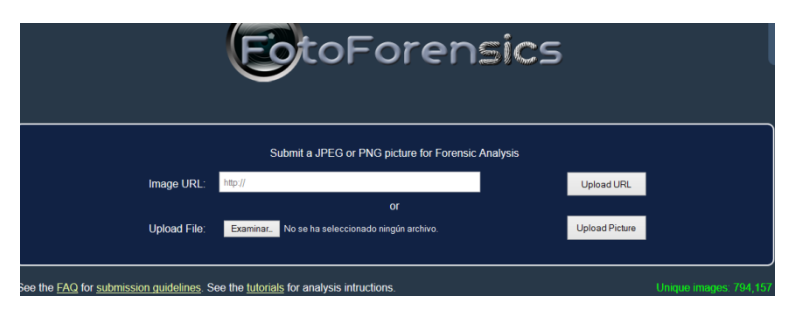

## Permite hacer un informe de metadatos EXIF.

Tutorial (12 min.) https[://www.youtube.com/watch?v=XRCq8CJrI\\_s](https://www.youtube.com/watch?v=XRCq8CJrI_s)

Online photo EXIF metadata reader

Extract exif data from any jpg online photo, just paste the URL of the photo, no need to upload photos to our server

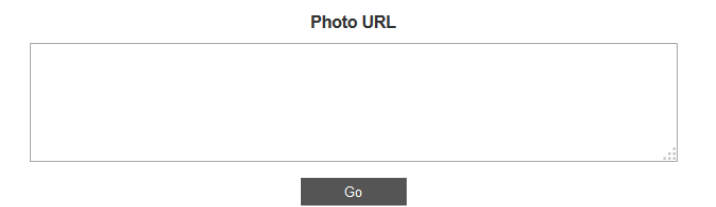

From wikipedia: Exchangeable image file format (Exif) is a specification for the image file format used by digital cameras. The specification uses the existing JPEG, TIFF Rev. 6.0, and RIFF WAV file formats, with the addition of specific metadata tags. It is not supported in JPEG 2000, PNG, or GIF. read more...

[Findexif.com](http://www.findexif.com/): Permite hacer un informe de metadatos EXIF.

#### **Features**

- · Decode JPEG, AVI (MJPG), PSD images
- · MCU analysis with detailed decode
- Extract embedded JPEG images
- Detect edited images through compression signature analysis
- · Report all image metadata (EXIF)
- Batch file processing
- Compression signature detection
- · Recover corrupt JPEG image data
- . No installation required

#### **Target System**

- Windows (MFC)
- Compilation under Visual Studio (Visual C++)

https://github.com/ImpulseAdventure/JPEGsnoop https://www.youtube.com/watch?v=kJRR1CjcKSM

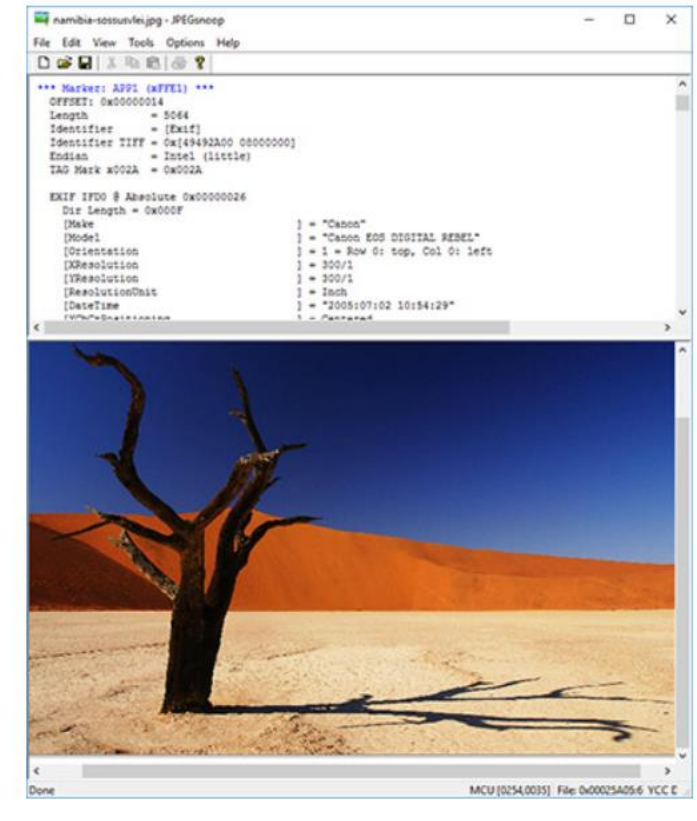

# **VERIFICADOR DE VÍDEOS**

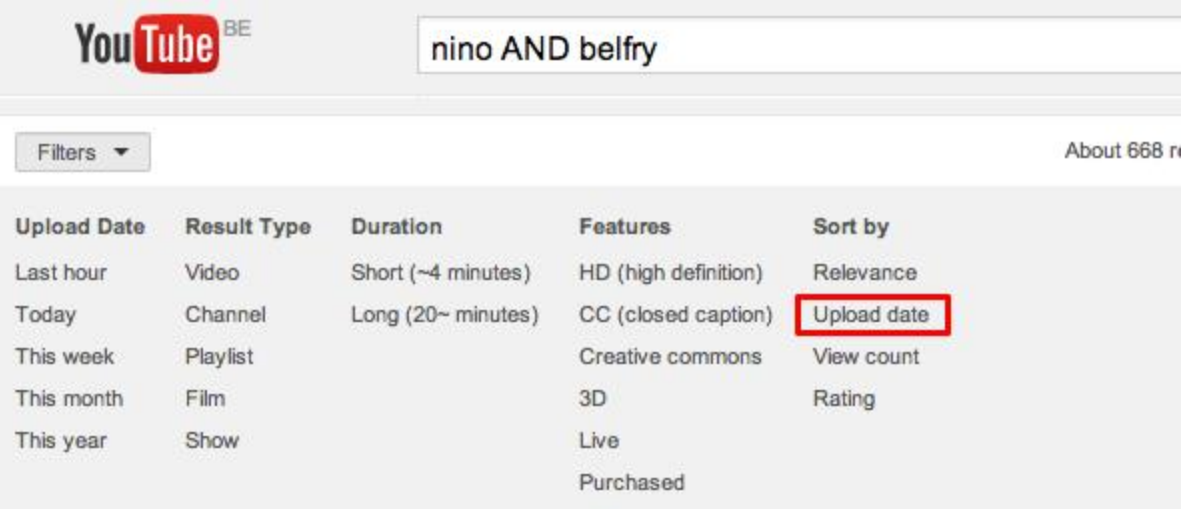

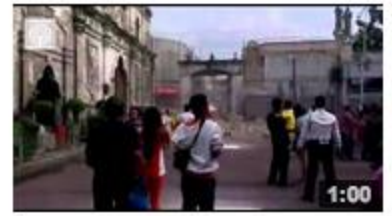

#### **Actual collapse of church belfry**

by ABSCBN News - 3 months ago - 759,880 views Watch the belfry of the Sto. Nino Church in Cebu City collapse when the magnitude 7.2 earthquake struck on Tuesday. Shot by ... HD

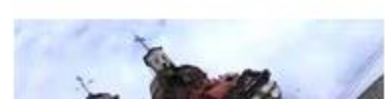

#### Actual collapse of church belfry

by NewsUpdateNow · 3 months ago · 401 views

#### Blur your videos

Save as new feature going away soon: The ability to use the save as new feature when trimming or blurring your video will be discontinued after March 17, 2021. This feature was rarely used and we're removing it to focus on other creator tools. You can download your edited video and upload it again to publish your changes.

You can blur parts of your video on a computer in YouTube Studio.

#### Face blur

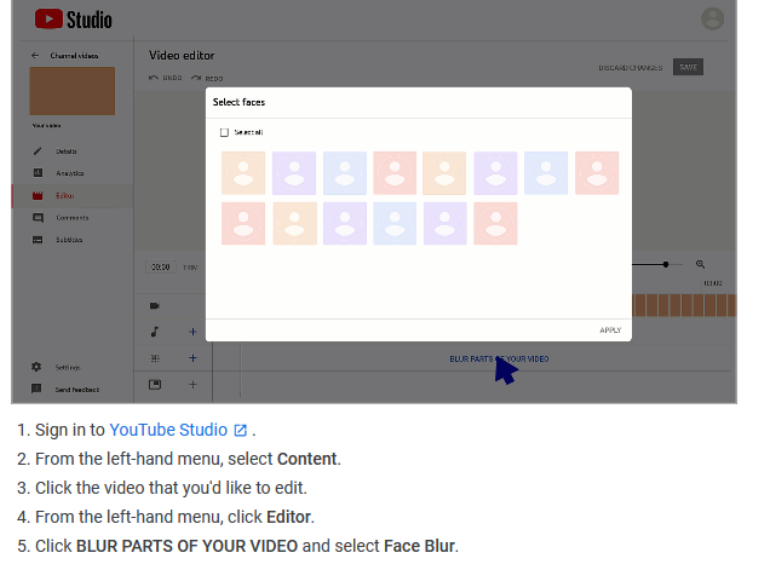

- 6. Once processing is complete, select the faces that you'd like to blur, then click Apply.
- 7. Click and drag the box to adjust the blur.

#### https://support.google.com/youtube/answer/9057652?hl=en

## **InVID es**

## <https://www.invid-project.eu/>

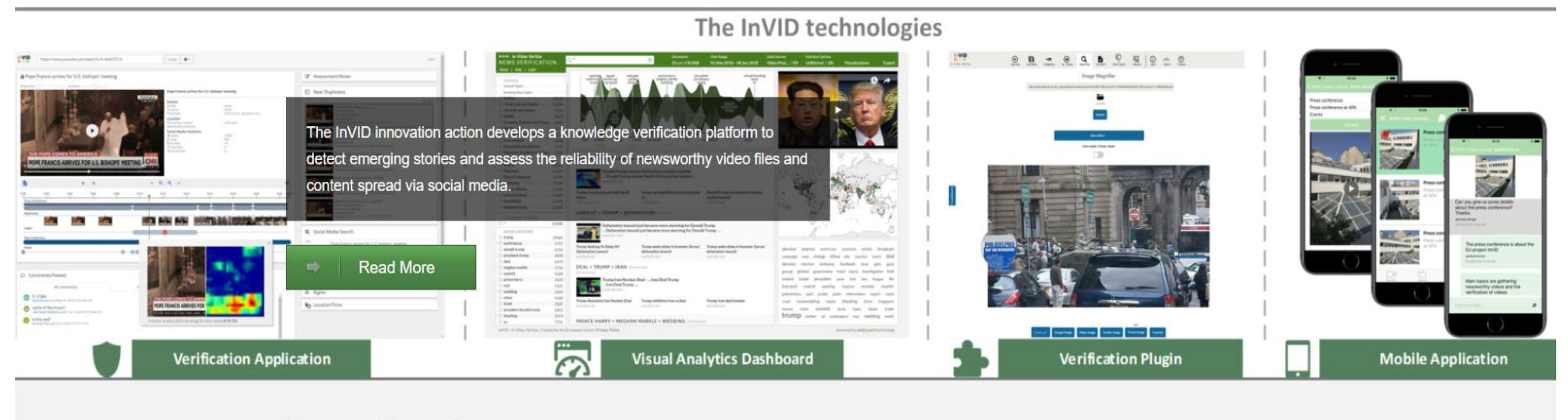

**Latest News!** 

<https://www.youtube.com/watch?v=8Sy7RRnqvi4>

[https://www.invid-project.eu/tools-and-services/invid-verification-plugin](https://www.invid-project.eu/tools-and-services/invid-verification-plugin/)**[/](https://www.invid-project.eu/tools-and-services/invid-verification-plugin/)**

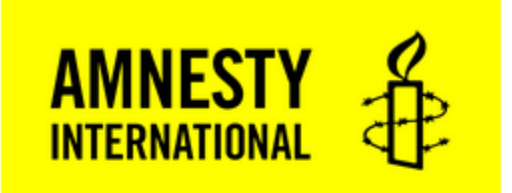

# **Youtube DataViewer**

**Enter YouTube URL** 

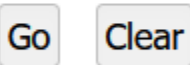

@ 2017 Amnesty International USA | 5 Penn Plaza, New York, NY 10001 | 212.807.8400

<https://citizenevidence.amnestyusa.org/>

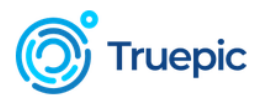

**Product** 

**Social Responsibility Technology** 

Company v

# Photo and video verification you can trust

Truepic is the leading photo and video verification platform. Every day, we work diligently on technologies that can help restore trust in visual media.

See how Truepic Vision works

https://truepic.com/ https://www.youtube.com/watch?v=aHaRjJ2ygGk

### **Fake videos of real people -- and how to spot them | Supasorn Suwajanakorn**

<https://www.youtube.com/watch?v=o2DDU4g0PRo>

# **HERRAMIENTAS PARA IDENTIFICAR BOTS**

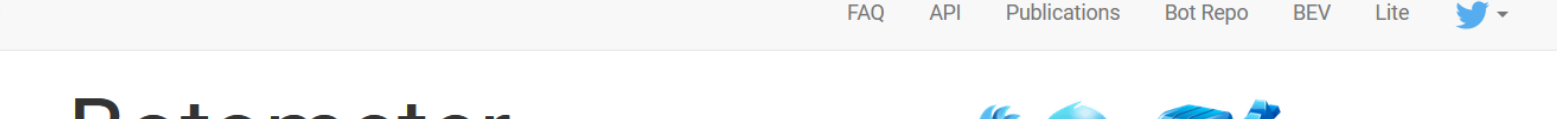

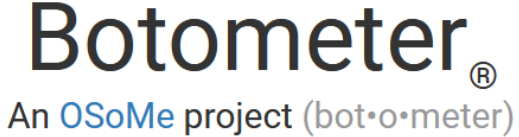

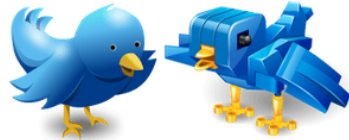

Botometer (formerly BotOrNot) checks the activity of a Twitter account and gives it a score. Higher scores mean more bot-like activity.

Use of this service requires Twitter authentication and permissions. (Why?)

If something's not working or you have questions, please contact us only after reading the FAQ.

Botometer is a joint project of the Observatory on Social Media (OSoMe) and the Network Science Institute (IUNI) at Indiana University.

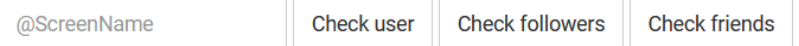

## https://botometer.osome.iu.edu/

**Botometer** 

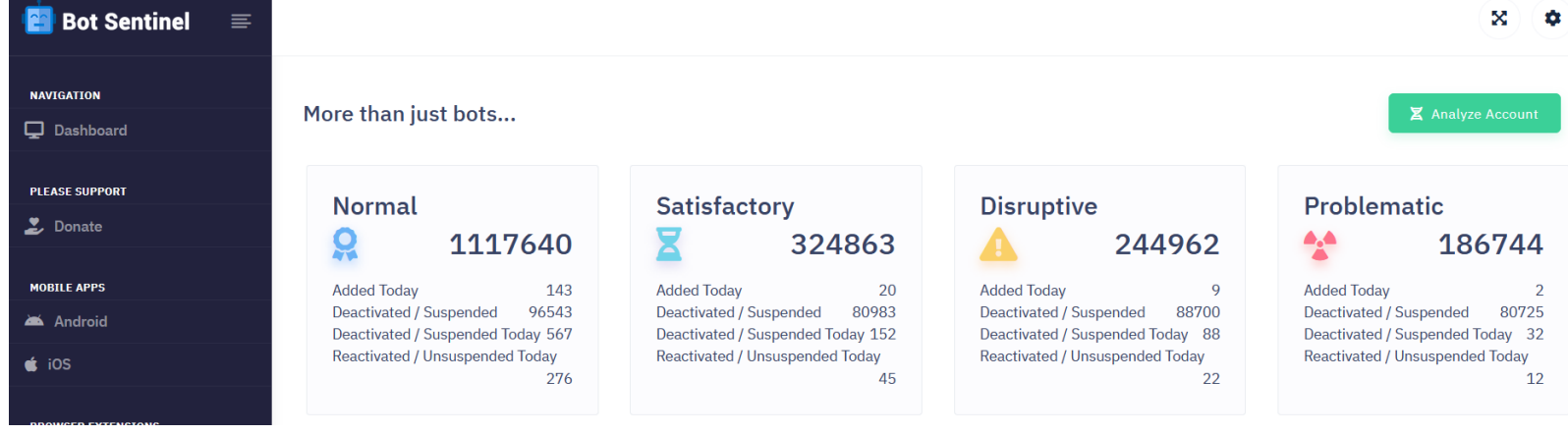

<https://botsentinel.com/>

# **OTRAS HERRAMIENTAS DE BÚSQUEDA DE INFORMACIÓN**

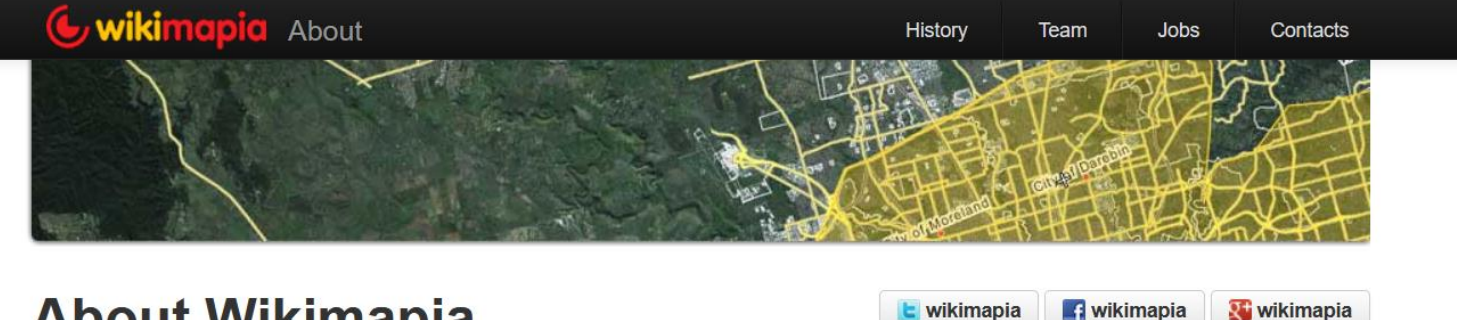

## **About Wikimapia**

wikimapia **A** wikimapia

#### What is Wikimapia? How does it work?

Wikimapia is a multilingual open-content collaborative map, where anyone can create place tags and share their knowledge.

Our goal is to describe the whole world by compiling as much useful information about all geographical objects as possible, organize it and provide free access to our data for public domain.

It should be plain and simple so that anyone without prior experience with maps could get along, and the descriptions should be as apprehensible and interesting as if you asked a local.

Wikimapia data is wholly made by Internet volunteers, who contribute to the project on their free will. Marking places, adding descriptions provided with proof links, giving them appropriate categories and uploading photos to Wikimapia let people easily share information about the world with their friends or publicly. While contributing, user gains experience and gets access to more advanced tools (e.g., linear features for marking roads, rivers, railroads and ferry routes). A user can also share Wikimapia data to blogs, sites and social networks, as there is an option to put the map on your page.

#### What you can do?

Wikimapia exists and grows thanks to our users contributions. There is place for everything that can be found on the Earth. You know something about a place, that no one else does? Find it on Wikimapia, you may be surprised with what someone else knows about it, and if it's not marked yet, you can add and describe it yourself - simple tools for map editing are available to all users. You can create place tags for all kinds of static objects and areas, write descriptions and add photos for them, edit existing ones, organize objects in categories for better data structuring, leave short comments, etc.

### https://wikimapia.org

# Google Earth Introducción Versiones de Earth Recursos El globo terráqueo más completo Sube a las montañas más altas.

https://www.google.com/intl/es/earth/

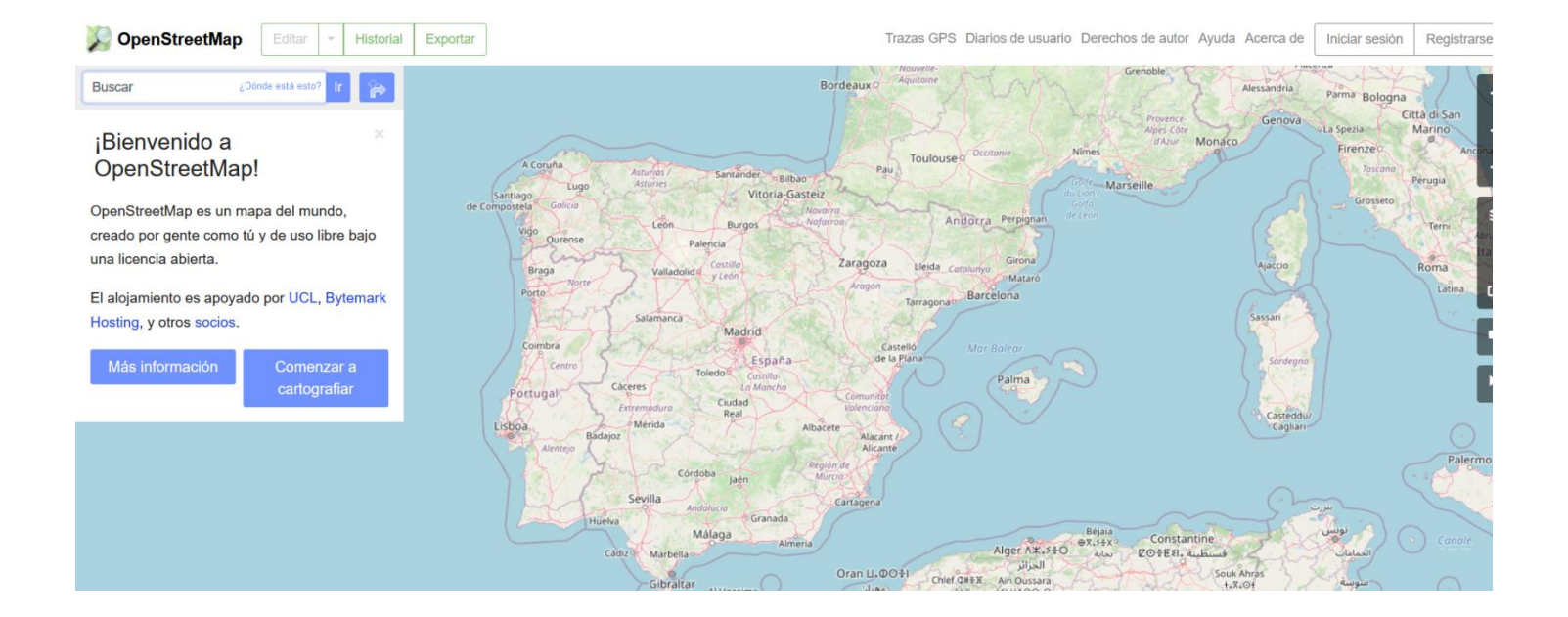

### [https://www.openstreetmap.org](https://www.openstreetmap.org/map=6/40.007/-2.488)

## **WhoWhatWhen**

**Description**: WhoWhatWhen is a database of people and events from 1000 A.D. to the present that can be sorted, compared, and aligned quickly to confirm the accuracy of time/people/event references. You can create graphic timelines that provide context for events and people's lives. Good for confirming if a technology or world event actually happened during someone's lifetime.

WhoWhatWhen: [http://www.sbrowning.com/whowhatwhen/i](http://t.umblr.com/redirect?z=http://www.sbrowning.com/whowhatwhen/index.php&t=N2NlMDk3NzhhNDVkODYxYmM0NmZhOTMxODE5MjY1ZmYxZmVhYTVlYixtQVM1OENaTg%3D%3D&b=t:jRHx9rceYylXcbQ8tkMRjA&p=http://verificationjunkie.com/post/57618231208/tool-whowhatwhen-source-steve-browning&m=1) [ndex.php](http://t.umblr.com/redirect?z=http://www.sbrowning.com/whowhatwhen/index.php&t=N2NlMDk3NzhhNDVkODYxYmM0NmZhOTMxODE5MjY1ZmYxZmVhYTVlYixtQVM1OENaTg%3D%3D&b=t:jRHx9rceYylXcbQ8tkMRjA&p=http://verificationjunkie.com/post/57618231208/tool-whowhatwhen-source-steve-browning&m=1)

## **SunCalc**

SunCalc es una aplicación que muestra el movimiento del sol a lo largo del día en cualquier área del mapa. Esto ayuda a los usuarios a verificar información al hacer coincidir las sombras de los videos con la hora del día en que se tomó el video.

## [http://suncalc.net](http://suncalc.net/)

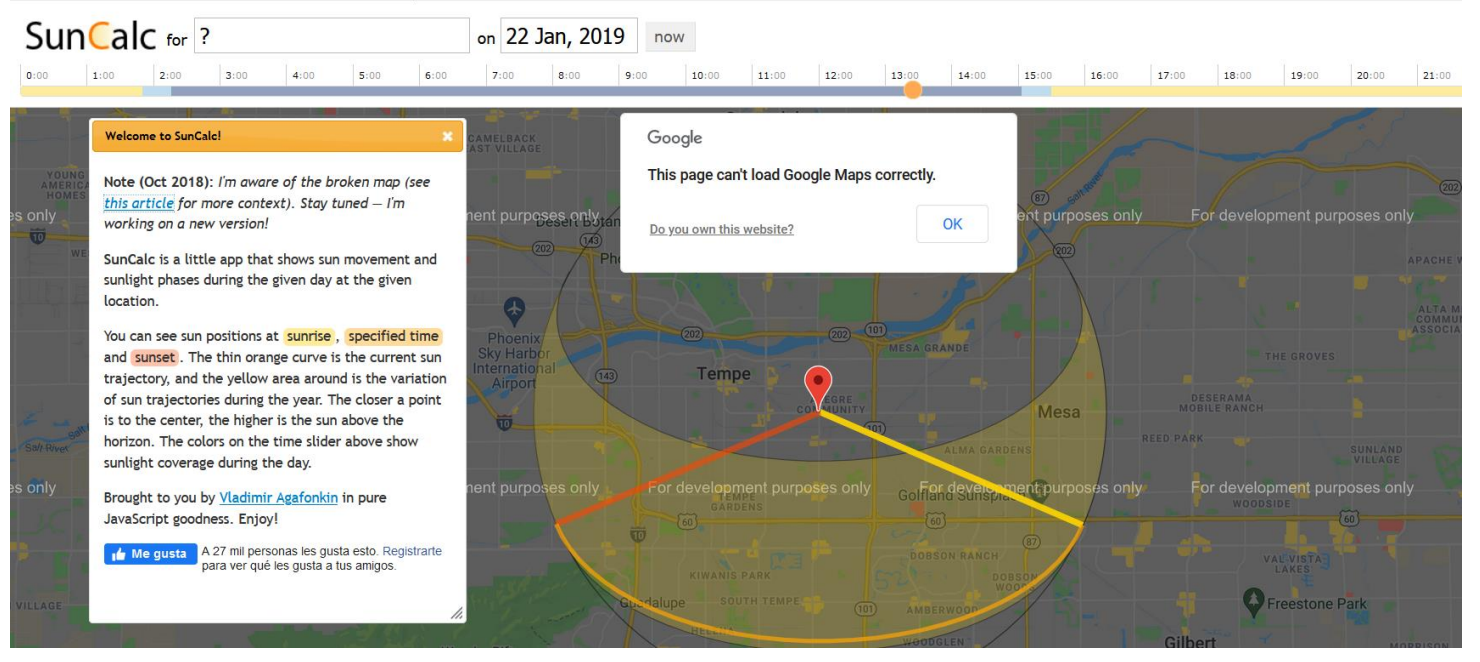

### **WOLFRAM ALPH[A](https://www.wolframalpha.com/input/?i=weather+La+Paz+29+February)**

[Wolfram Alpha](https://www.wolframalpha.com/input/?i=weather+La+Paz+29+February) puede mostrar que ese día en la ciudad llovió (este gran buscador/calculadora advierte incluso de que no hubo 29 de febrero). WolframAlpha computational

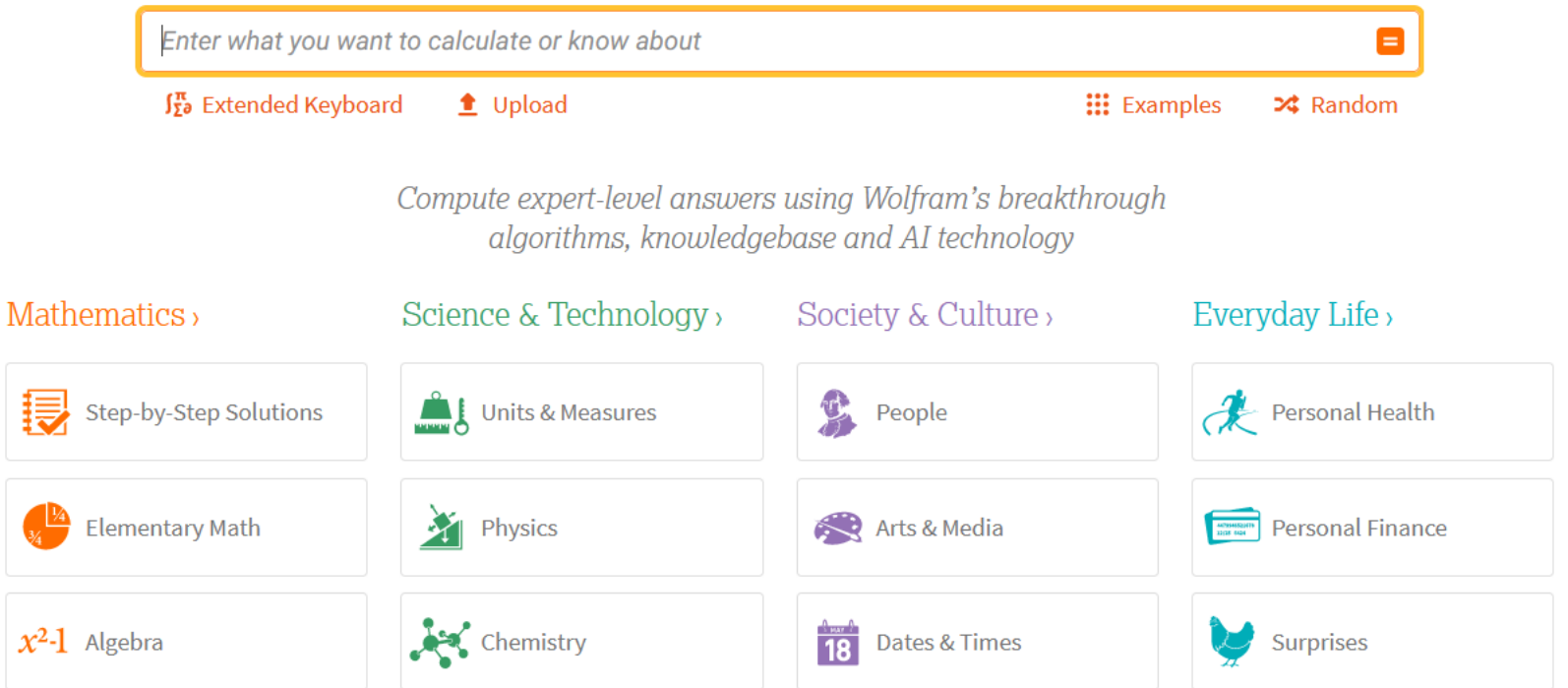

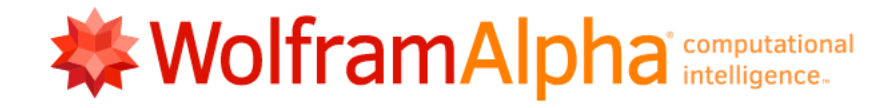

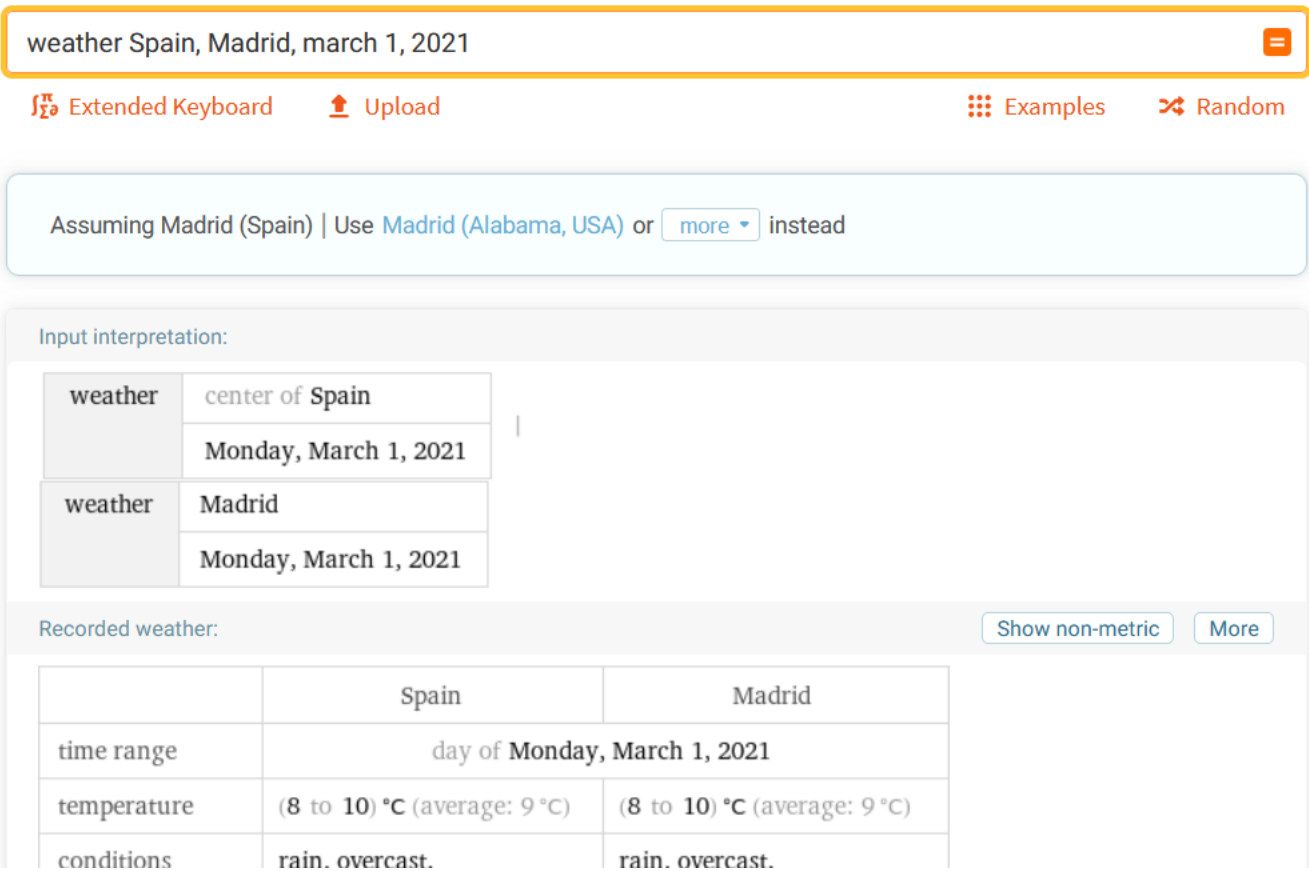

#### digital<br>Imethods initiative wiki

**Digital Methods** 

About People

**Tools Summer School Winter School** 

**Course The Link** The Website

The Engine

The Webs

**The Spheres** 

Post-demographics **Networked Content** 

Summer School 2021

**Papers and Publications** 

#### **DMI** Tools

Media Analysis: Media Monitoring | Mapping | Clouding | Comparative Media Analysis Data Treatment: Data Collection | Data Analysis | Information Visualization Natively Digital: The Link | The URL | The Tag | The Domain | The PageRank | The Robots.txt

Device Centric: Google | Google Images | Google News | Google Blog Search | Yahoo | Wikipedia | Alexa | IssueCrawler | Twitter | Facebook | Amazon | iTunes | Wayback Spherical: Web Sphere | News Sphere | Blogosphere | Tag Sphere | Video Sphere | Image Sphere | Code Sphere

#### **4CAT: Capture and Analysis Toolkit**

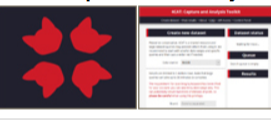

**Instructions & Scenarios of Use Launch tool** 

Create datasets from a variety of web forums - including Reddit, Telegram, 4chan and others - and analyze them.

#### **Amazon Book Explorer**

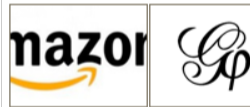

**Launch tool Instructions & Scenarios of Use** Provides different analytics for Amazon.com's book search

#### **Amazon Related Product Graph**

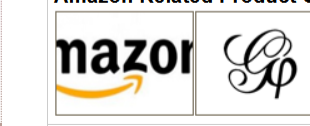

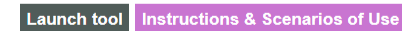

This PHP script allows you to enter a (set of) ASIN(s) and crawl its recommendations up til a user-specified depth.

**App Tracker explorer** 

#### https://wiki.digitalmethods.net/Dmi/ToolDatabase

# **CASOS PRÁCTICOS. DESASTRES NATURALES**

- ¿Cuáles son los desastres naturales más comunes y posibles que pueden ocurrir en nuestra área?
- ¿Qué tipos de crímenes o emergencias tienden a ocurrir?
- ¿Cuáles son las estructuras críticas en el área (autopistas, puentes, etc.)?
- ¿Hay agencias gubernamentales sensibles o instalaciones militares que pudiesen ser objetivos?
- ¿Cuáles son las carreteras riesgosas u otros elementos de infraestructura que suelen ser escenarios de incidentes de emergencia?
- ¿Cuáles vecindarios/regiones son el hogar de pandillas, grupos rebeldes, etc.?

Fuente: [https://verificationhandbook.com/book\\_es/chapter8.php](https://verificationhandbook.com/book_es/chapter8.php)